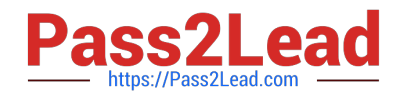

**77-727Q&As**

Excel 2016 Core Data Analysis, Manipulation, and Presentation

# **Pass Microsoft 77-727 Exam with 100% Guarantee**

Free Download Real Questions & Answers **PDF** and **VCE** file from:

**https://www.pass2lead.com/77-727.html**

100% Passing Guarantee 100% Money Back Assurance

Following Questions and Answers are all new published by Microsoft Official Exam Center

**C** Instant Download After Purchase

- **83 100% Money Back Guarantee**
- 365 Days Free Update
- 800,000+ Satisfied Customers

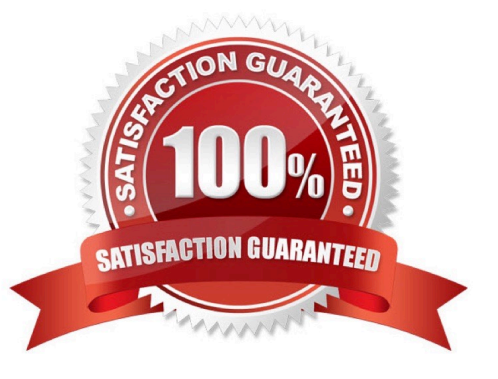

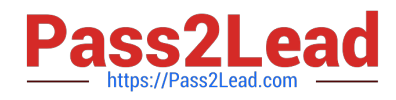

#### **QUESTION 1**

#### SIMULATION

Project 6 of 7: Bike Tours

**Overview** 

You are the owner of a small bicycle tour company summarizing trail rides that have been booked for the next six months.

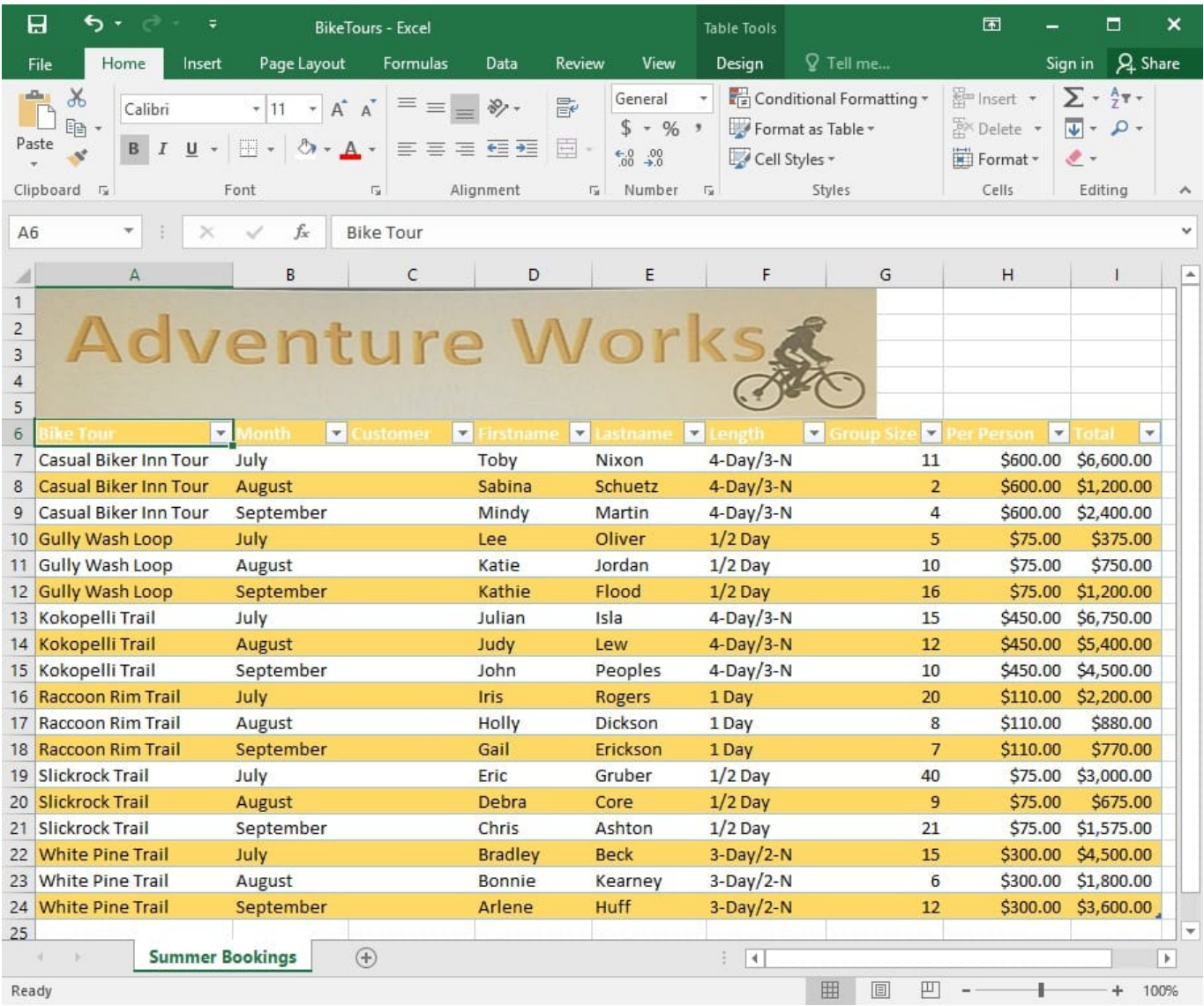

In cell M9 on the "Summer Bookings" worksheet, insert a function that calculates the number of groups

containing 12 or more people even if the order of the rows is changed.

Correct Answer: See explanation below.

Explanation:

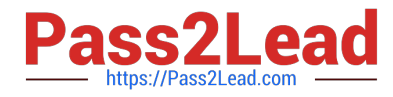

1. In cell M9, on the "Summer Bookings" worksheet, insert the following COUNTIF formula: "=COUNTIF (G6:G24, >= 12")"

References:

https://support.office.com/en-us/article/count-numbers-greater-than-or-less-than-a-number-453b0ccccfaa4332-ad02-6e148e01aa0a

#### **QUESTION 2**

SIMULATION

Project 7 of 7: Farmers Market

**Overview** 

You are the Director of a local farmers' market. You are creating and modifying charts for a report which shows the amounts and variety of products sold during the season.

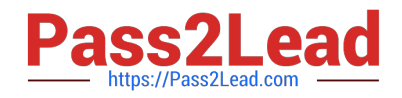

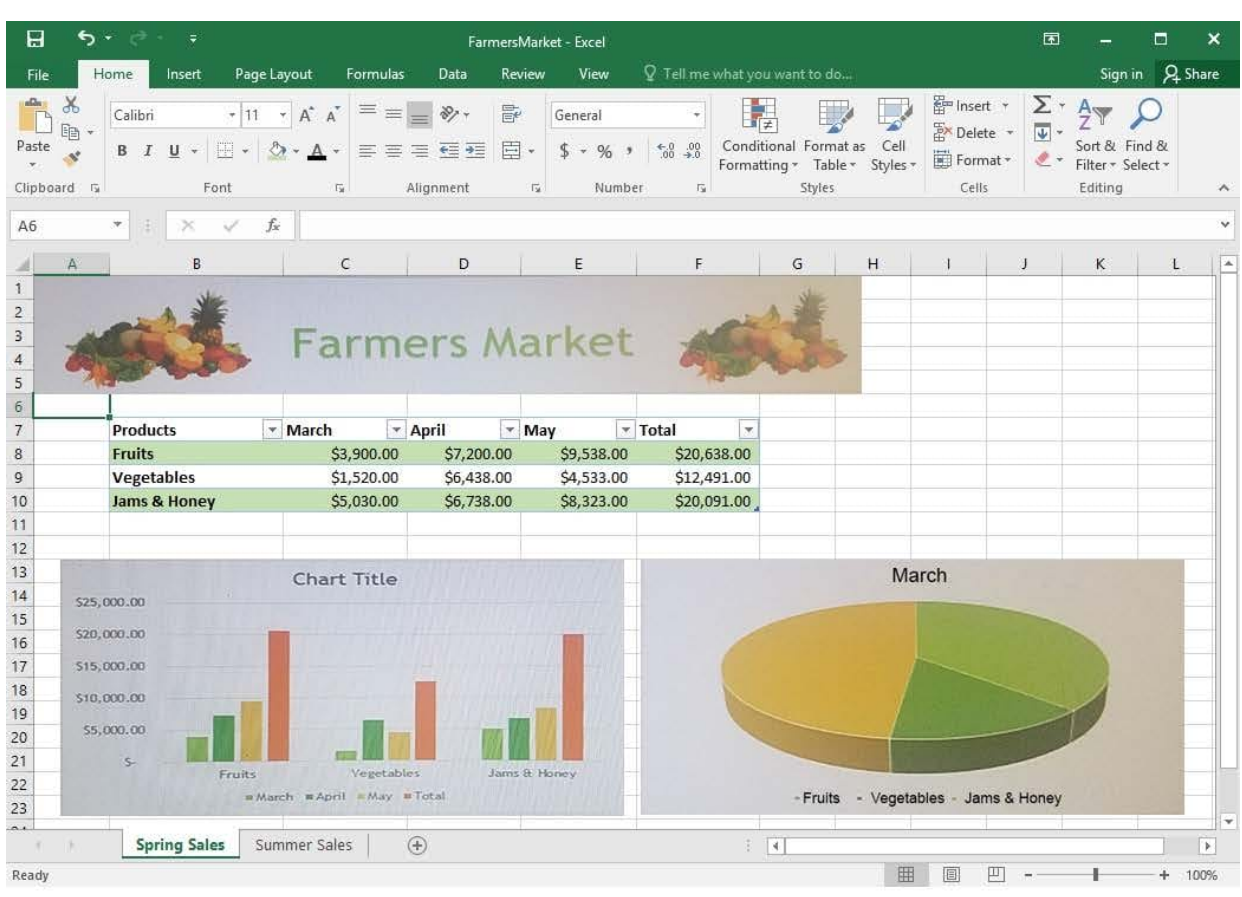

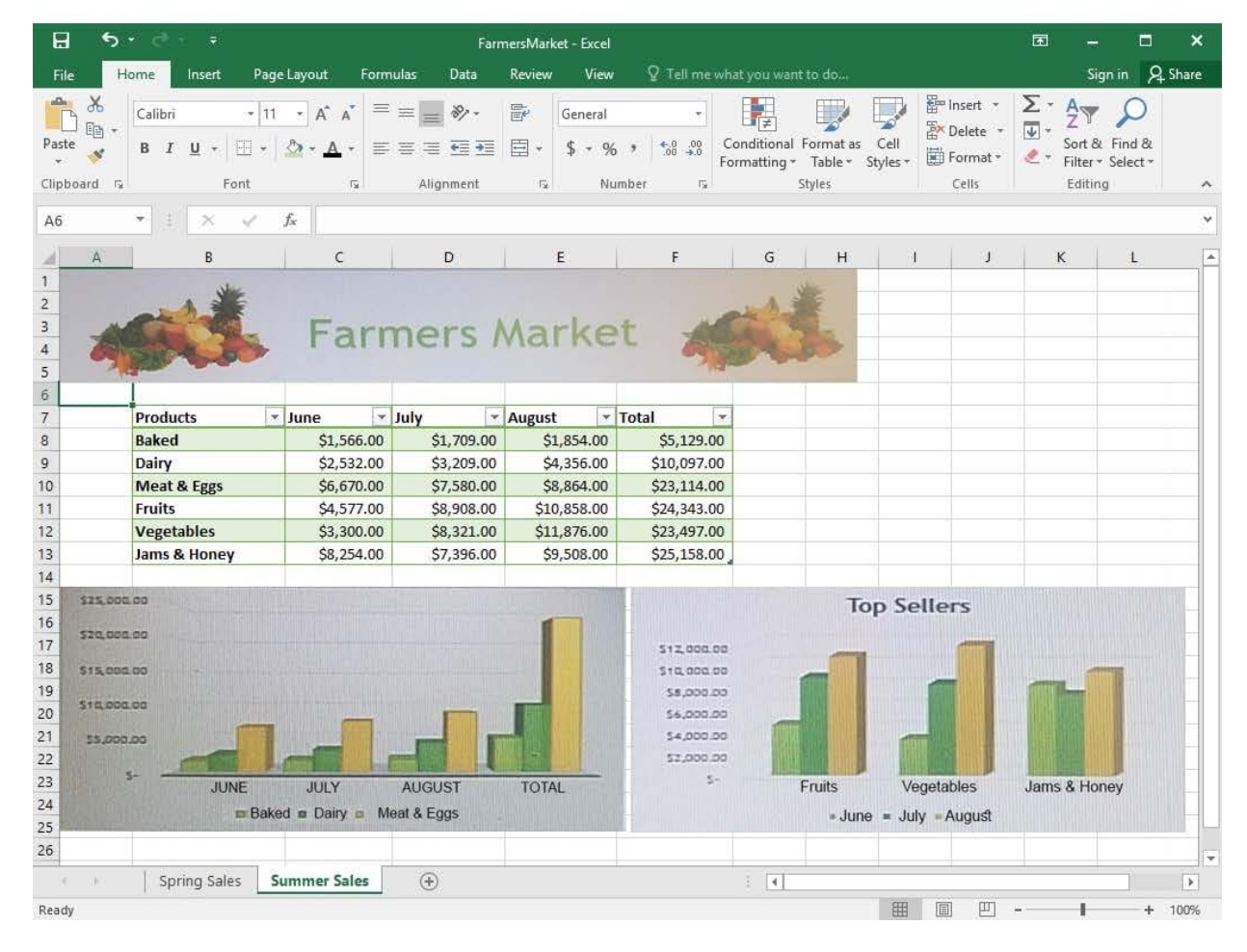

[Latest 77-727 Dumps](https://www.pass2lead.com/77-727.html) | [77-727 PDF Dumps](https://www.pass2lead.com/77-727.html) | [77-727 VCE Dumps](https://www.pass2lead.com/77-727.html) 4 / 41

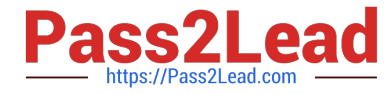

On the "Summer Sales" worksheet, add the "Total" data series to the "Top Sellers" column chart. Include the total only for "Fruits", "Vegetables", and "Jams and Honey".

Correct Answer: See explanation below.

Explanation:

1.

Select the "Top Sellers" column chart.

2.

 Click on the particular data point you want to label, click Add Chart Element +, from the upper right corner next to the chart, then select Data Labels.

3.

Then click Format Data Labels.

4.

 The Data Label Range dialog box would appear, select the data range which are the cell values you want to appear in the labels, in this case it would be the "Total" colunn for "Fruits", "Vegetables", and "Jams and Honey", then click OK.

# References:

https://support.office.com/en-us/article/add-or-remove-data-labels-in-a-chart-884bf2f1-2e29-454e-8b42f467c9f4eb2d

### **QUESTION 3**

SIMULATION

Project 7 of 7: Farmers Market

**Overview** 

You are the Director of a local farmers' market. You are creating and modifying charts for a report which shows the amounts and variety of products sold during the season.

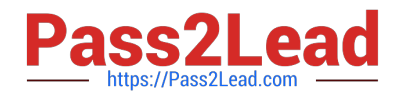

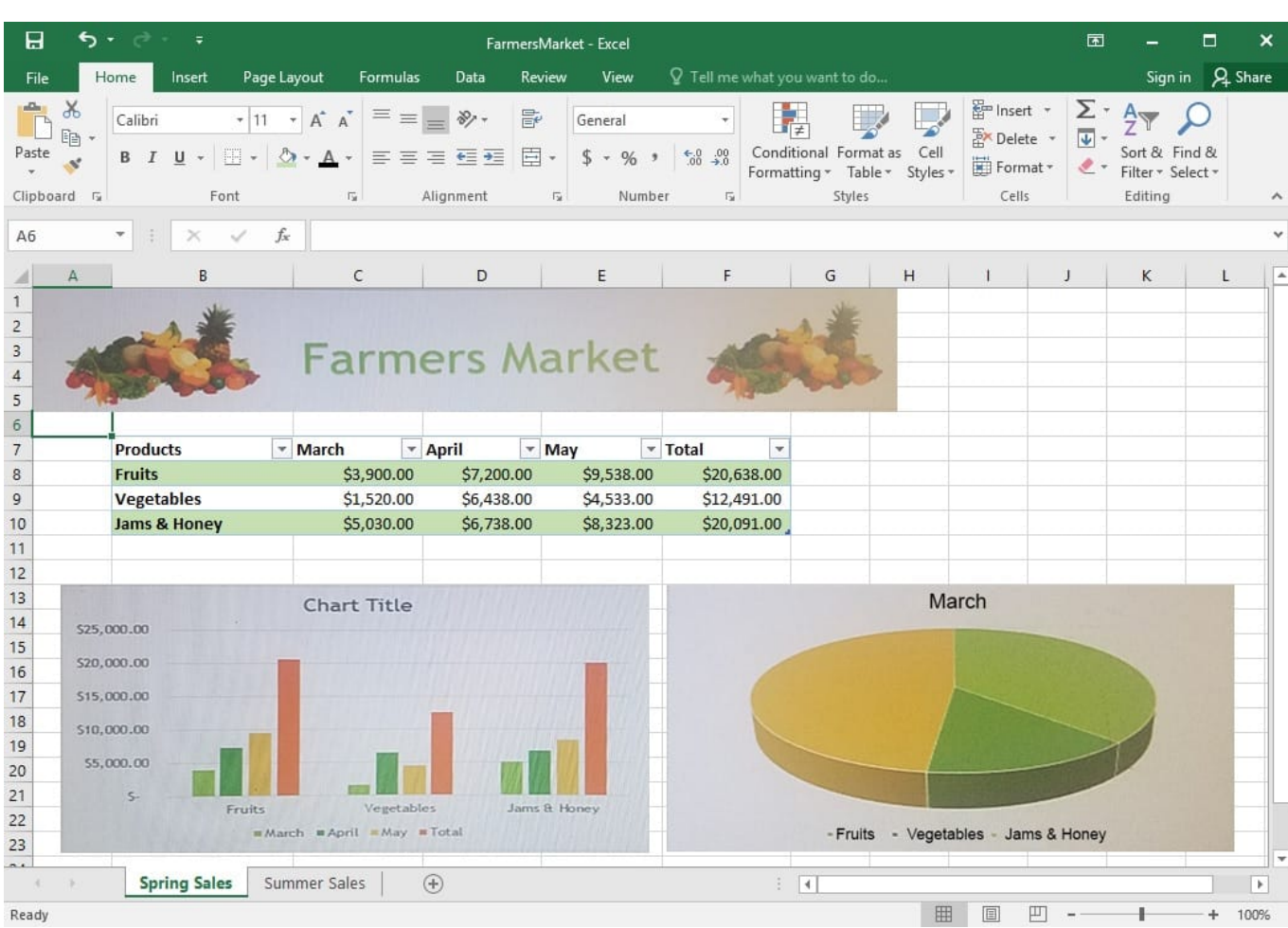

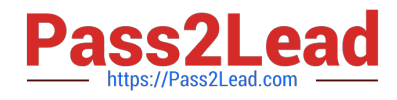

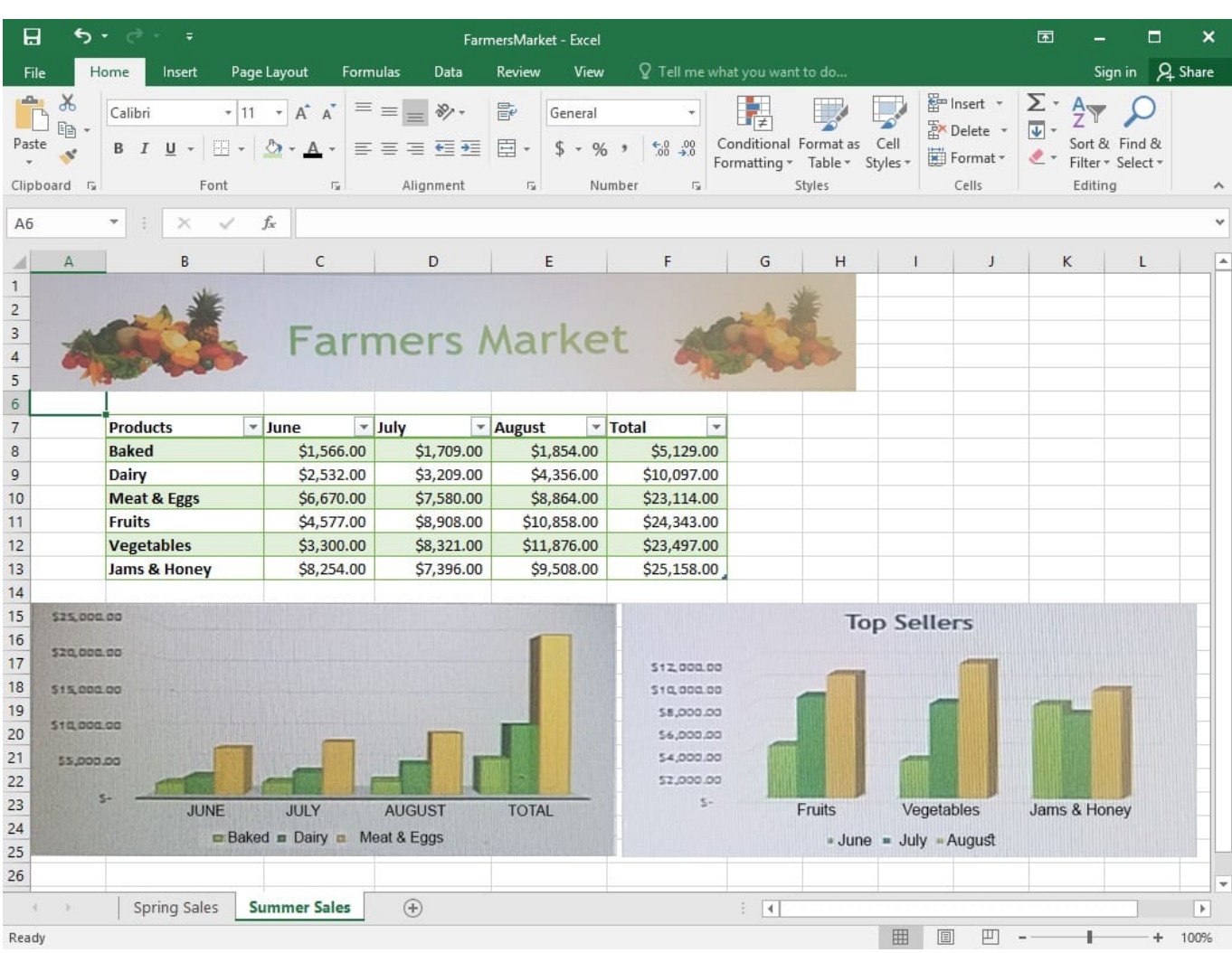

On the "Spring Sales" worksheet, add the title "New Products" to the column chart. Label the vertical axis "Gross Sales" and the horizontal axis "Months".

Correct Answer: See explanation below.

Explanation:

1.

Click on the title on the "Spring Sales" worksheet, then type "New Products".

2.

You can edit the Font of the title from the mini-toolbar that appears OR from the Home tab.

3.

Click directly on either the x-axis or y-axis in the chart OR click the Chart Elements button.

4.

For editing the x-axis which is the horizontal category then type "Months".

5.

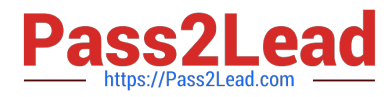

Do the same to edit the y-axis which is the vertical category and type "Gross Sales".

6.

You can further edit the text of the data in either of the axis as desired.

References:

https://www.dummies.com/software/microsoft-office/excel/how-to-edit-chart-titles-in-excel-2016/

#### **QUESTION 4**

SIMULATION

Project 5 of 7: City Sports Overview

The city events manager wants to analyze the enrollment changes over the past five years for various adult and youth sports programs. You have been tasked to prepare tables for the analysis.

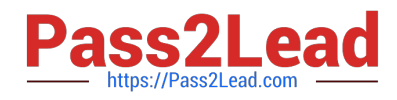

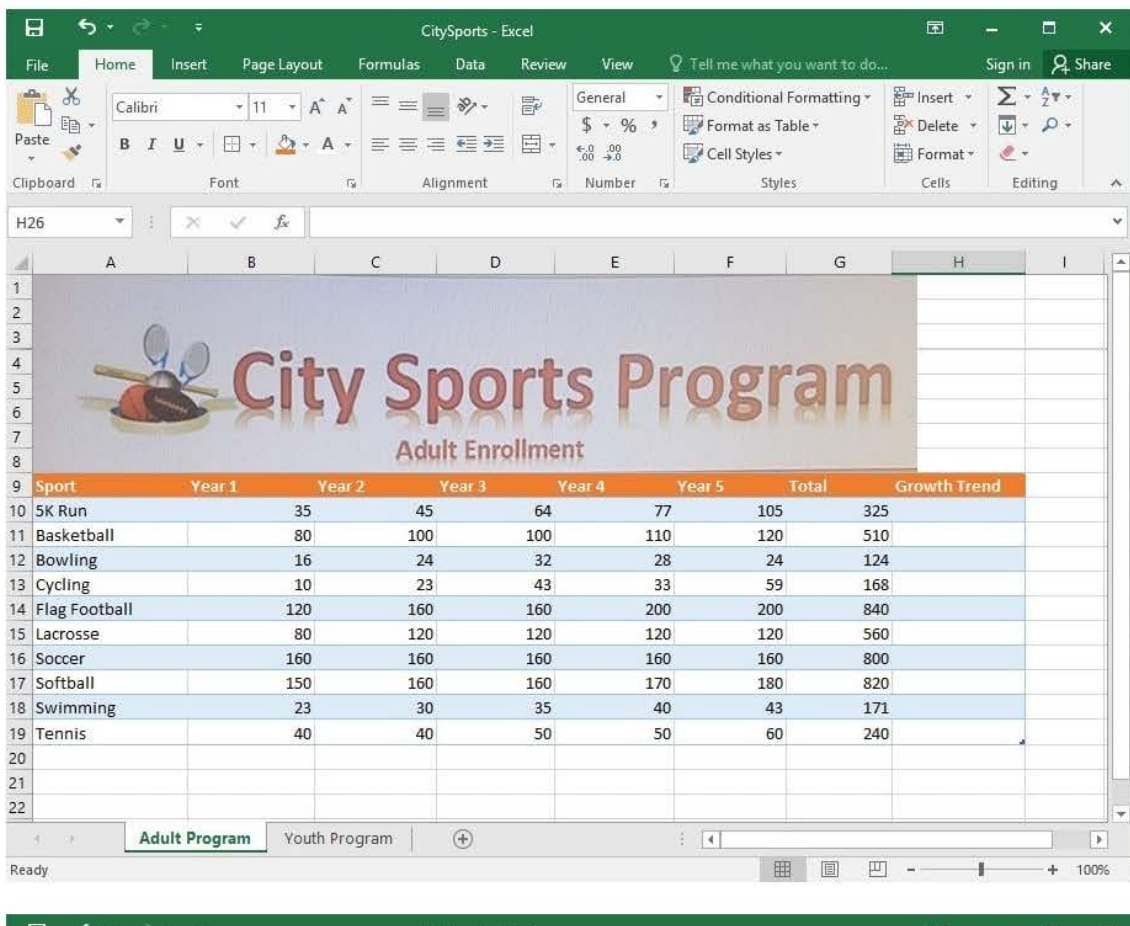

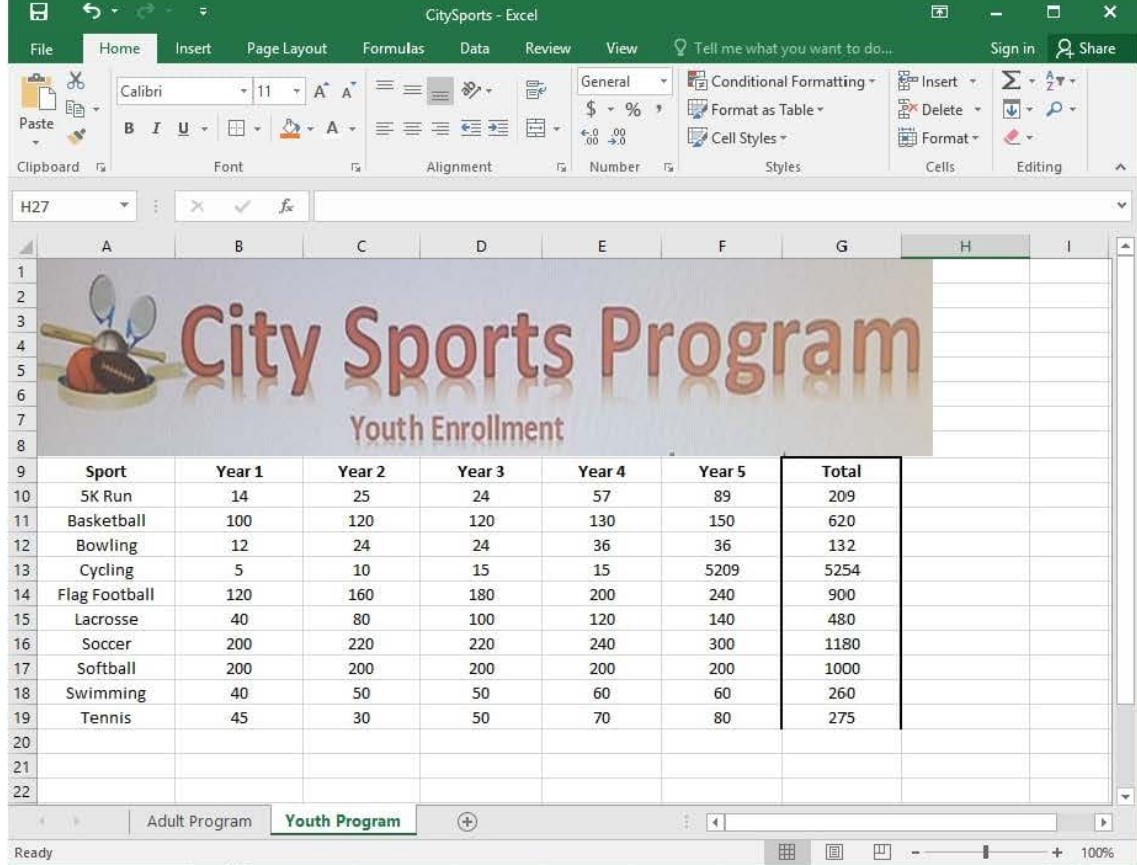

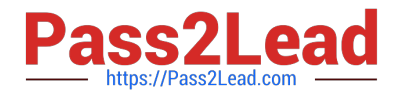

Add the Alternative Text Title "Adult Enrollment" to the "Adult\_Program" table.

Correct Answer: See explanation below.

Explanation:

1.

Right-click the text title "Adult\_Program" and click Format Object then click Alt Text.

2.

Type "Adult Enrollment" in the Title box as desired.

3.

Click OK.

References:

https://support.office.com/en-us/article/add-alternative-text-to-a-shape-picture-chart-smartart-graphic-orotherobject-44989b2a-903c-4d9a-b742-6a75b451c669#bkmk\_o2016\_2013

### **QUESTION 5**

SIMULATION

Project 1 of 7: Tailspin Toys Overview

You recently opened an online toy store. You have sold products to 500 individual customers. You are evaluating customer data and order data.

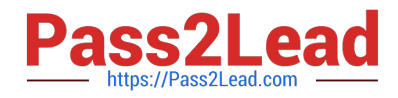

# **https://www.pass2lead.com/77-727.html** 2024 Latest pass2lead 77-727 PDF and VCE dumps Download

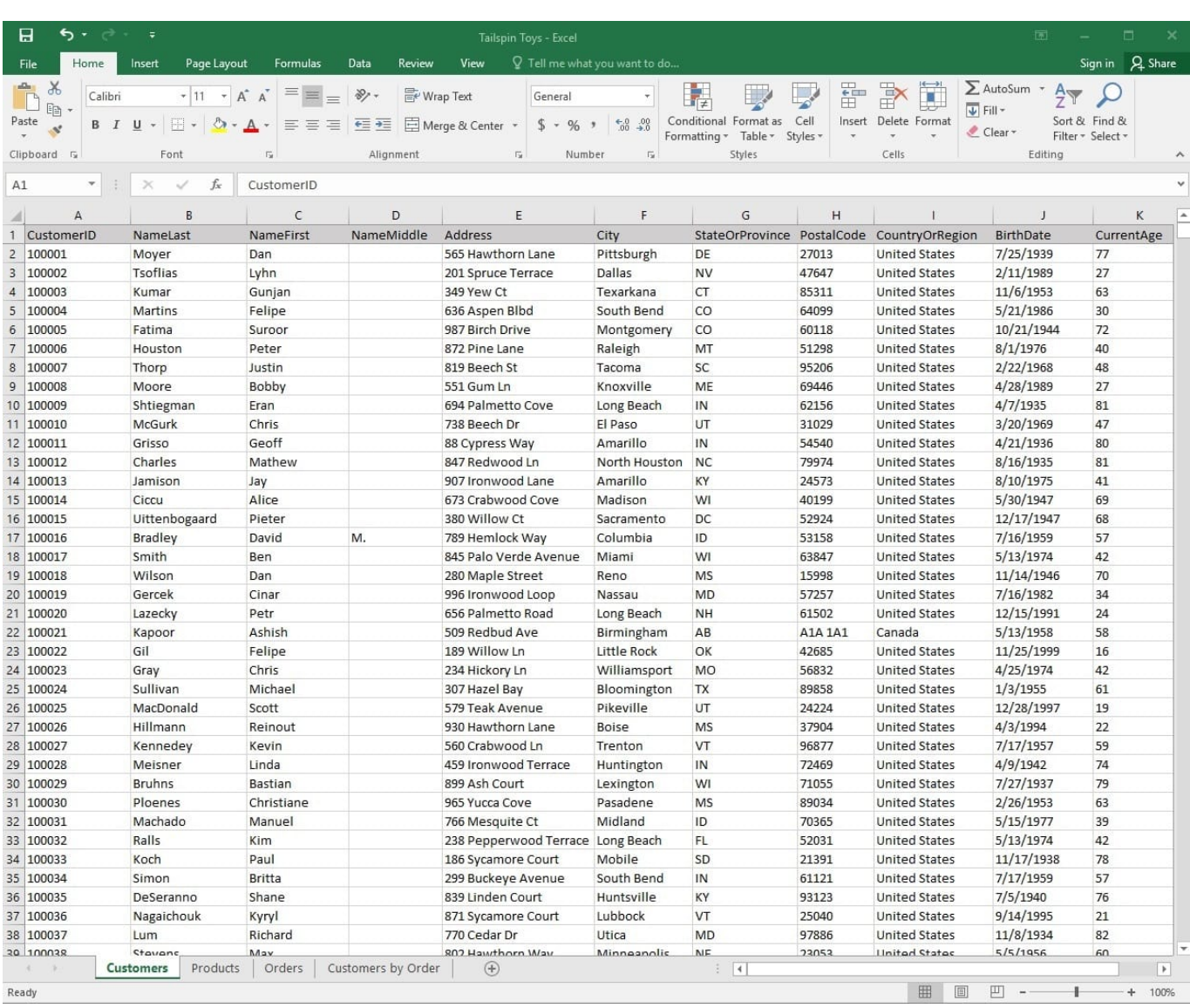

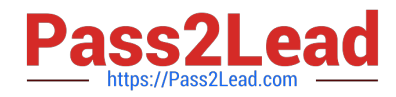

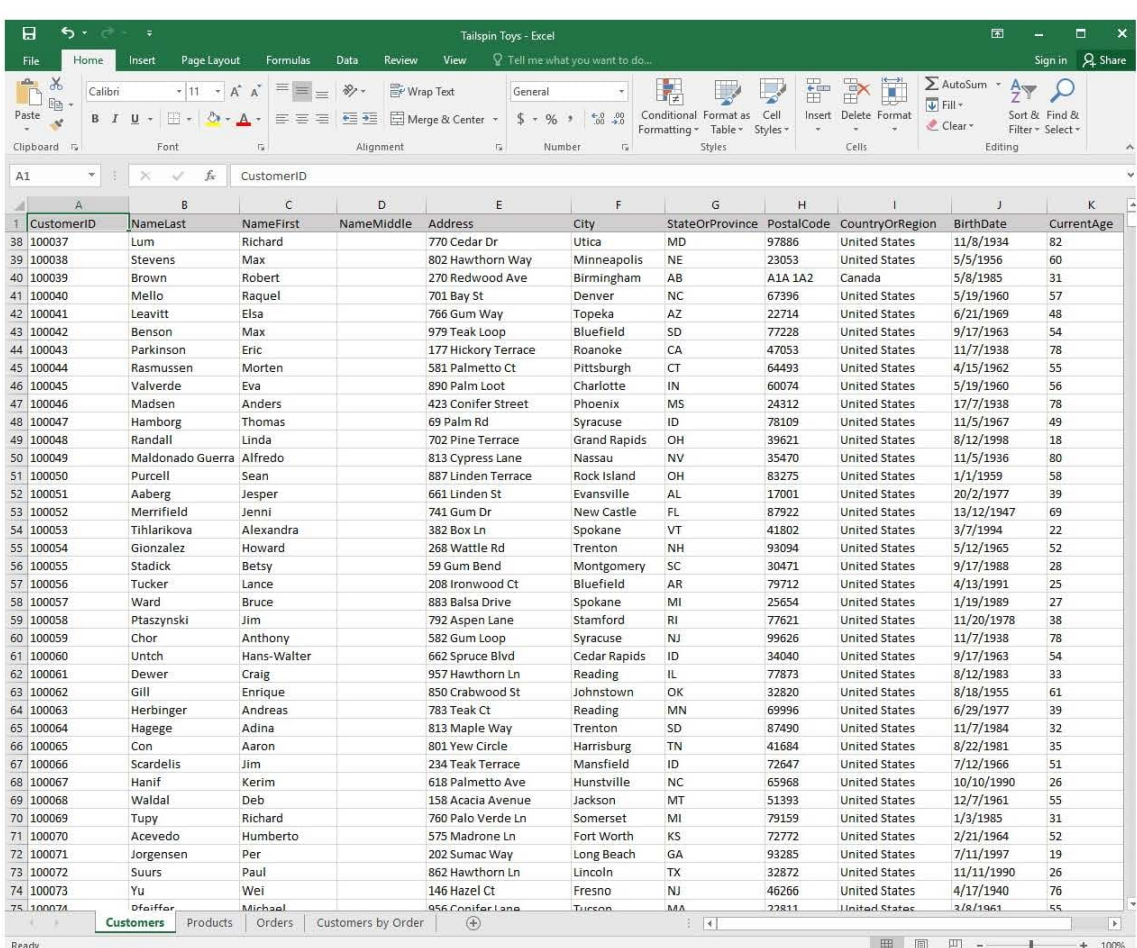

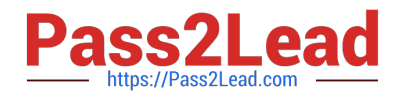

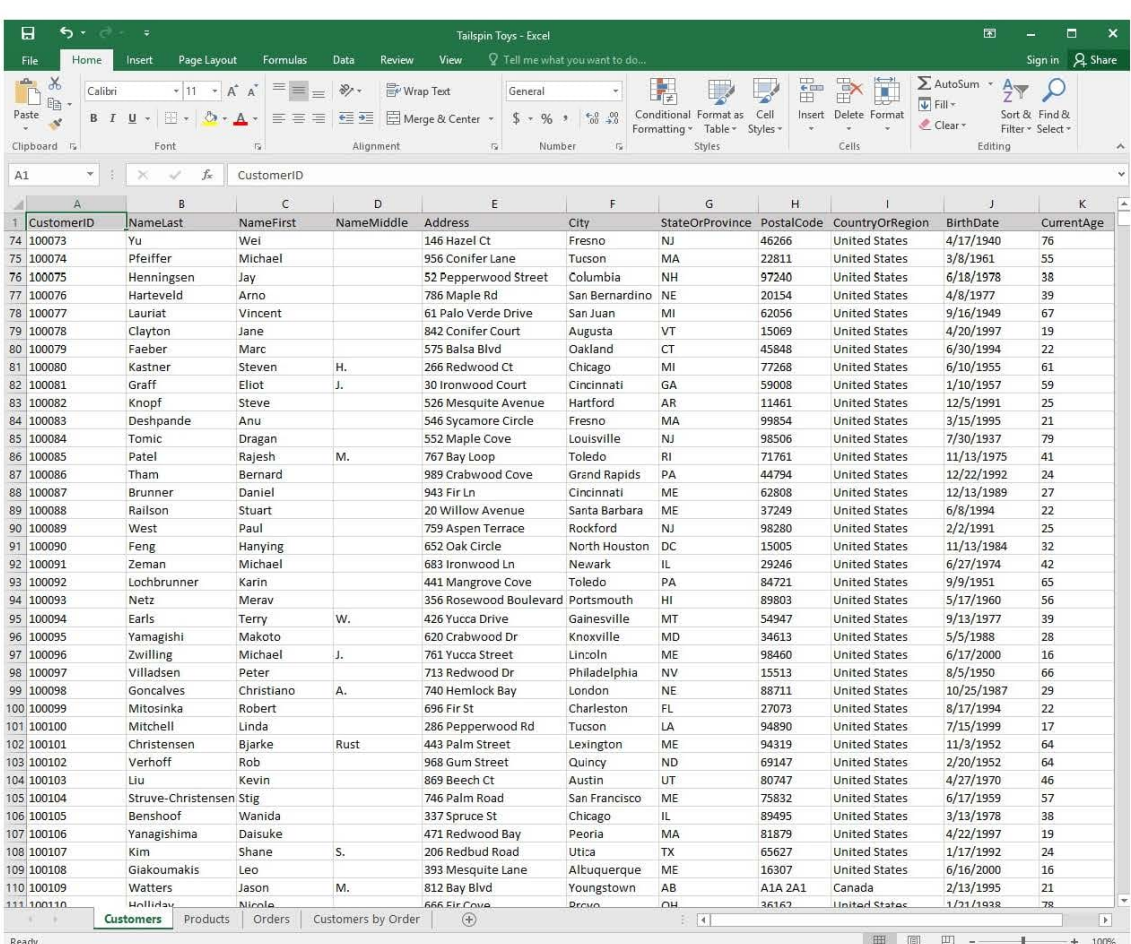

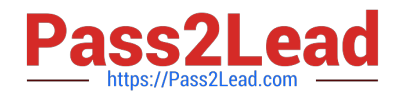

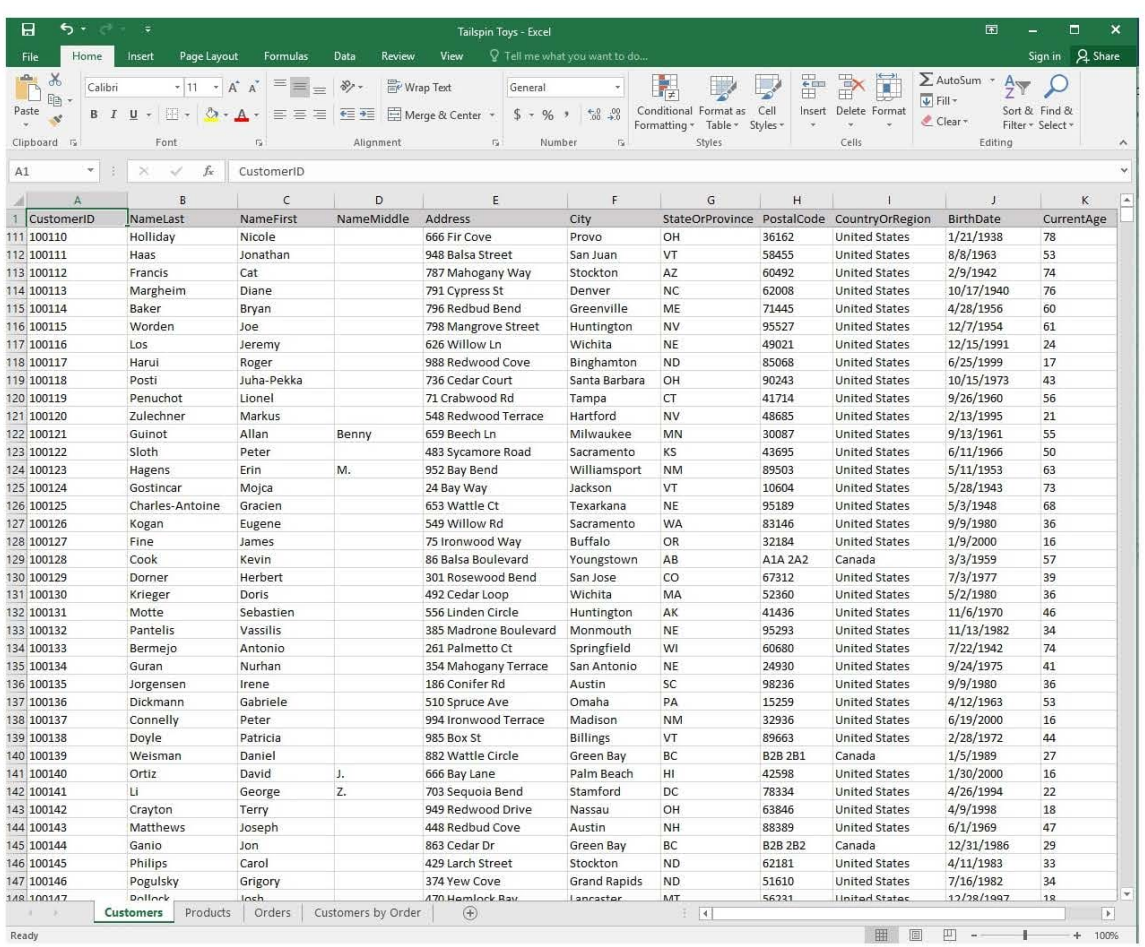

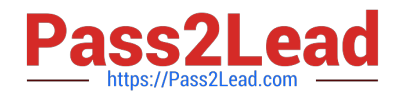

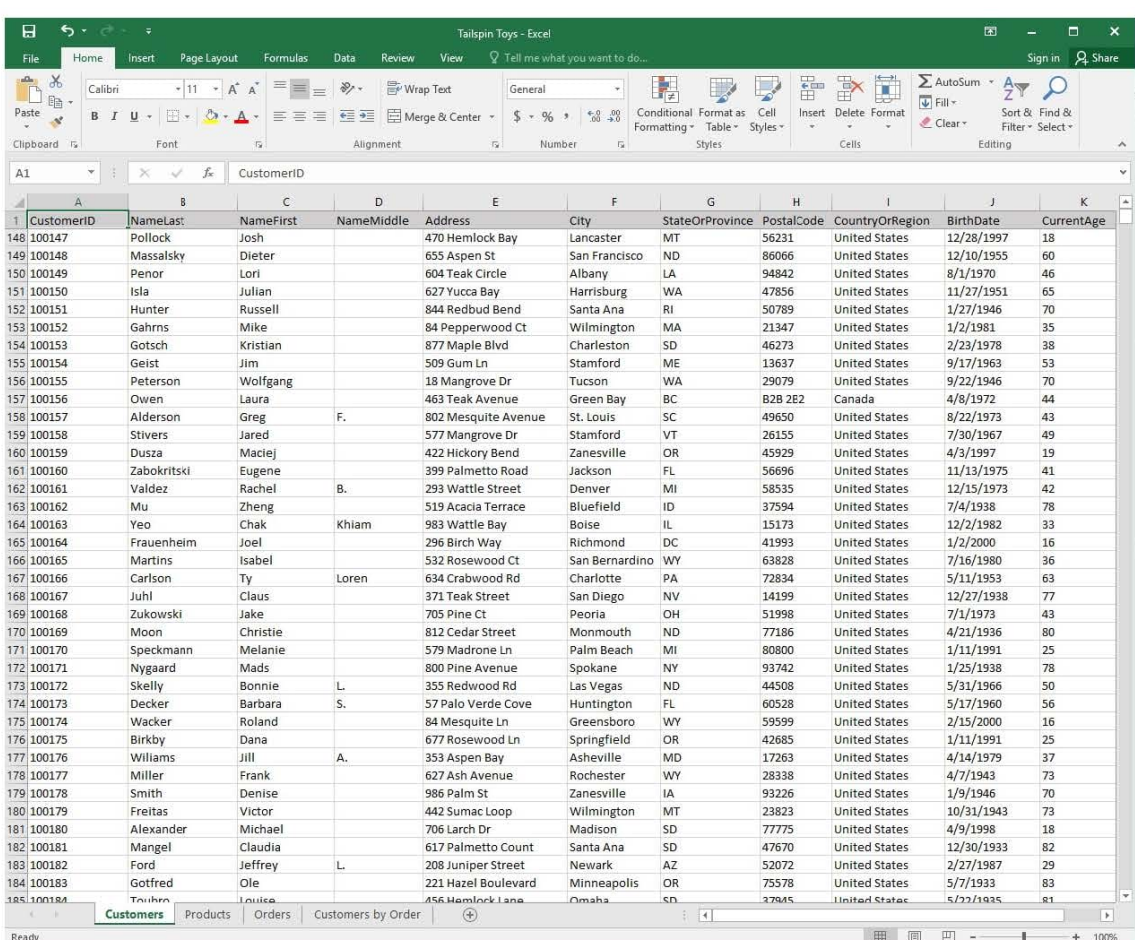

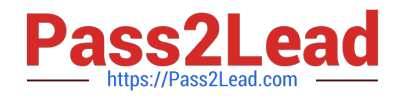

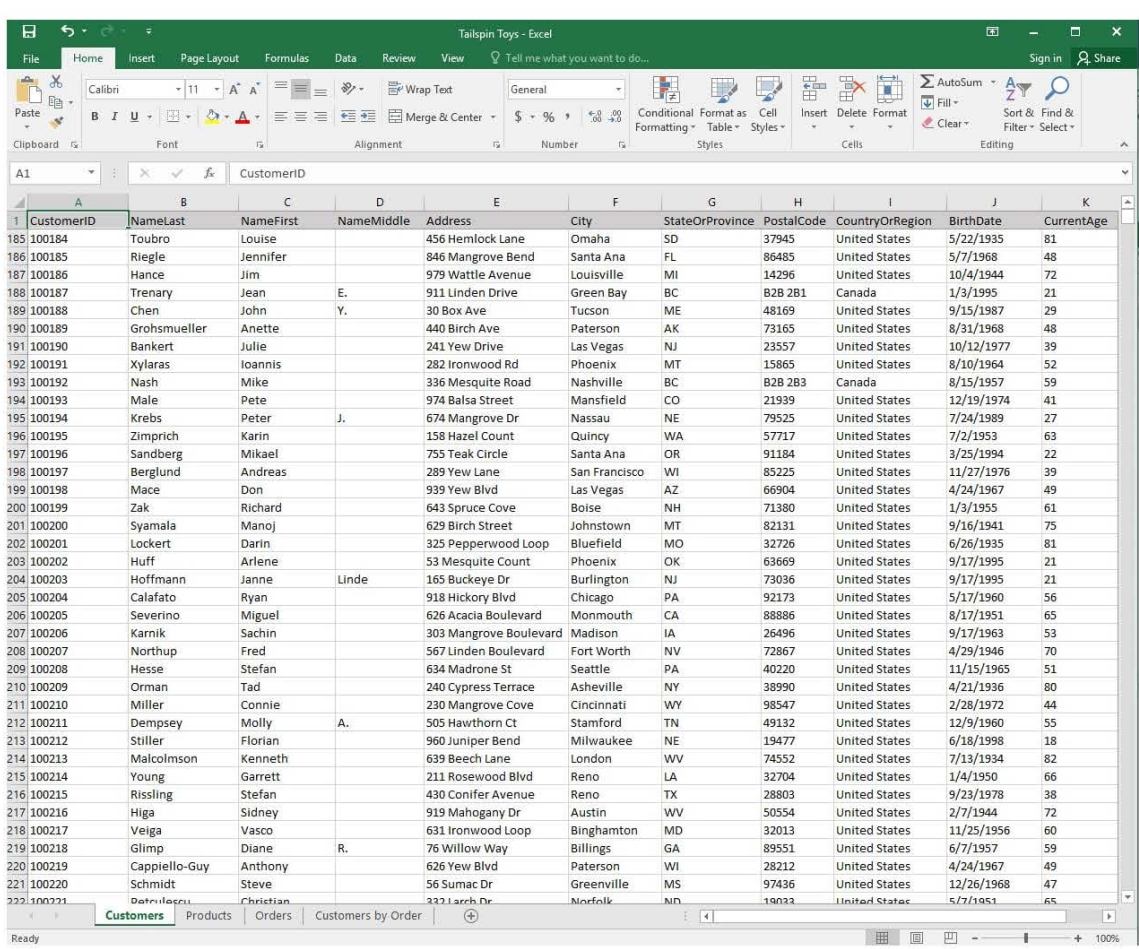

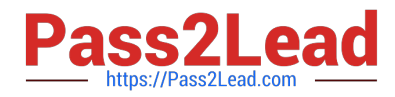

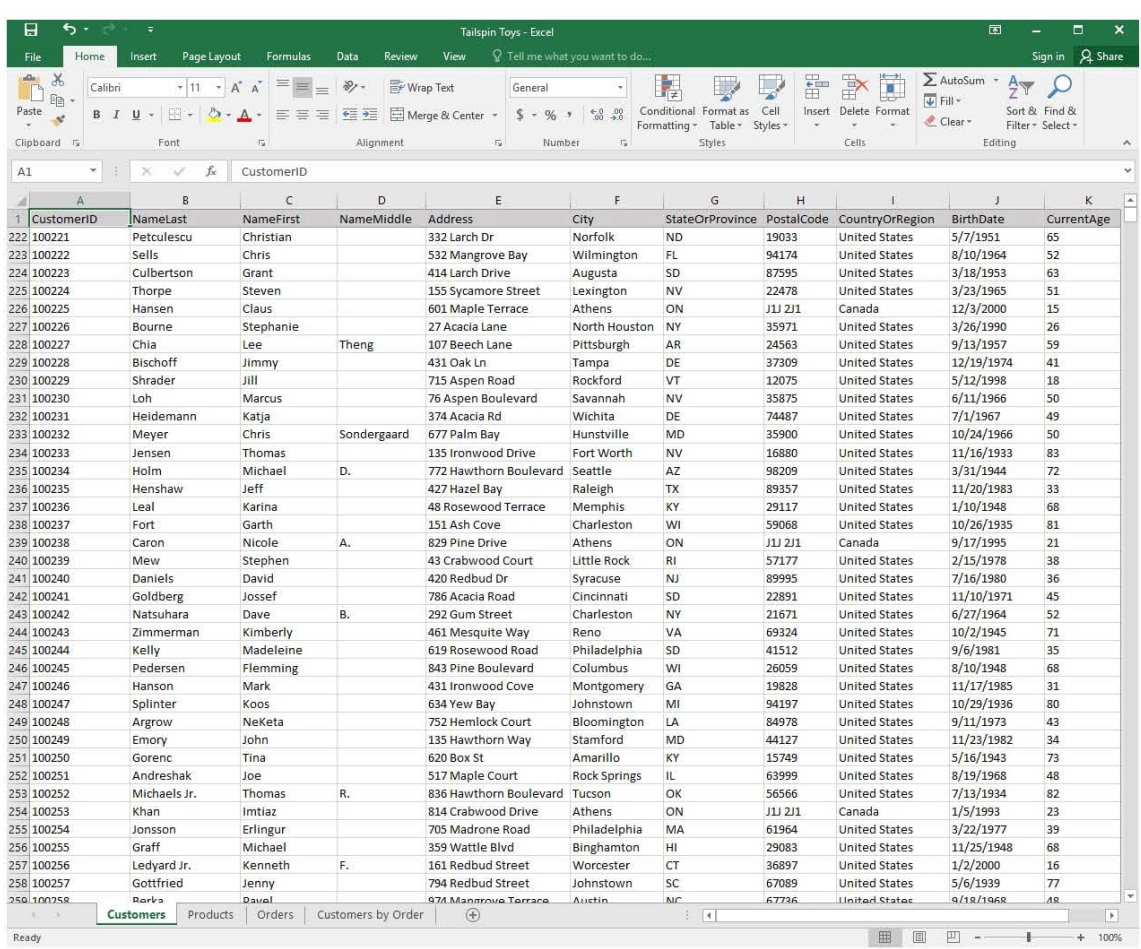

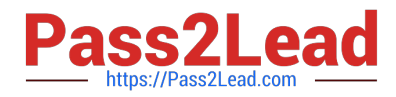

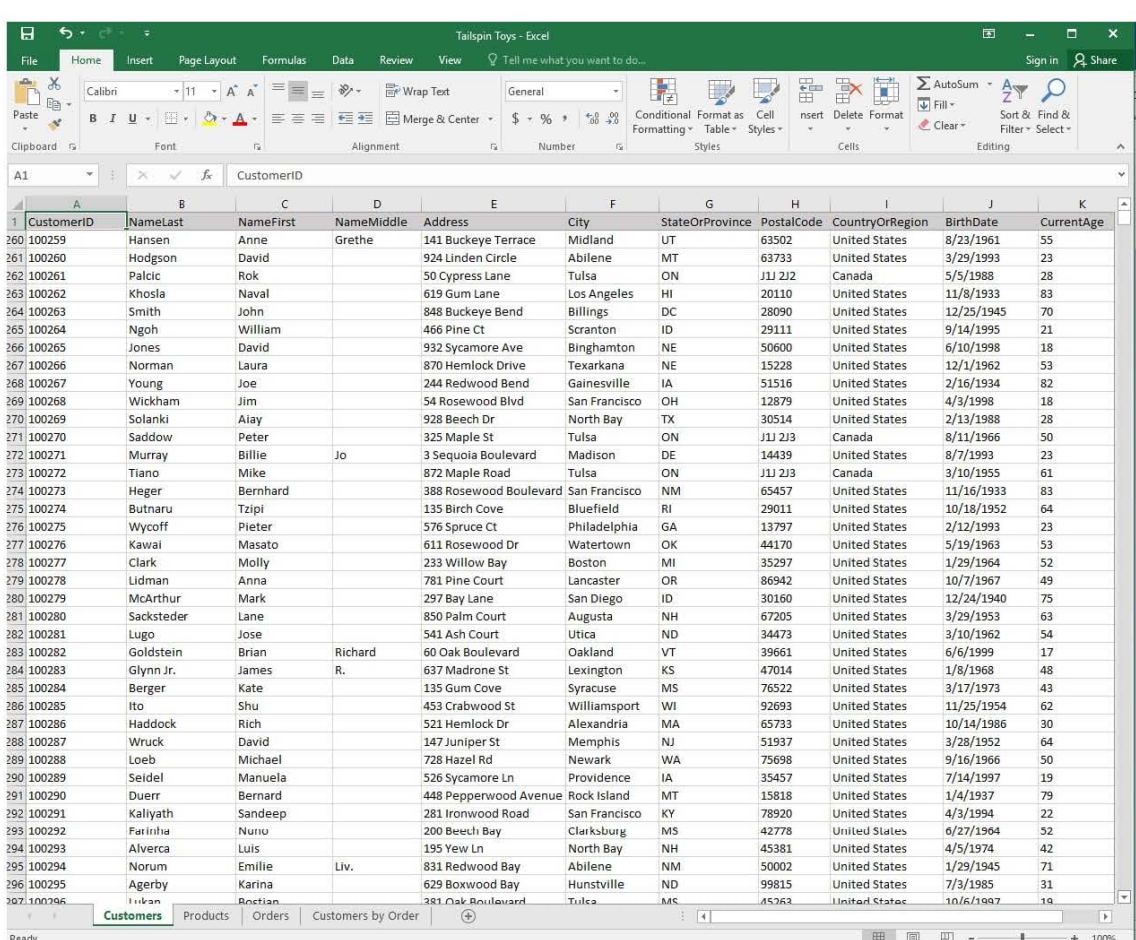

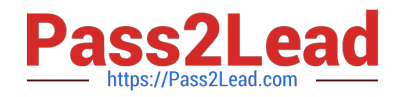

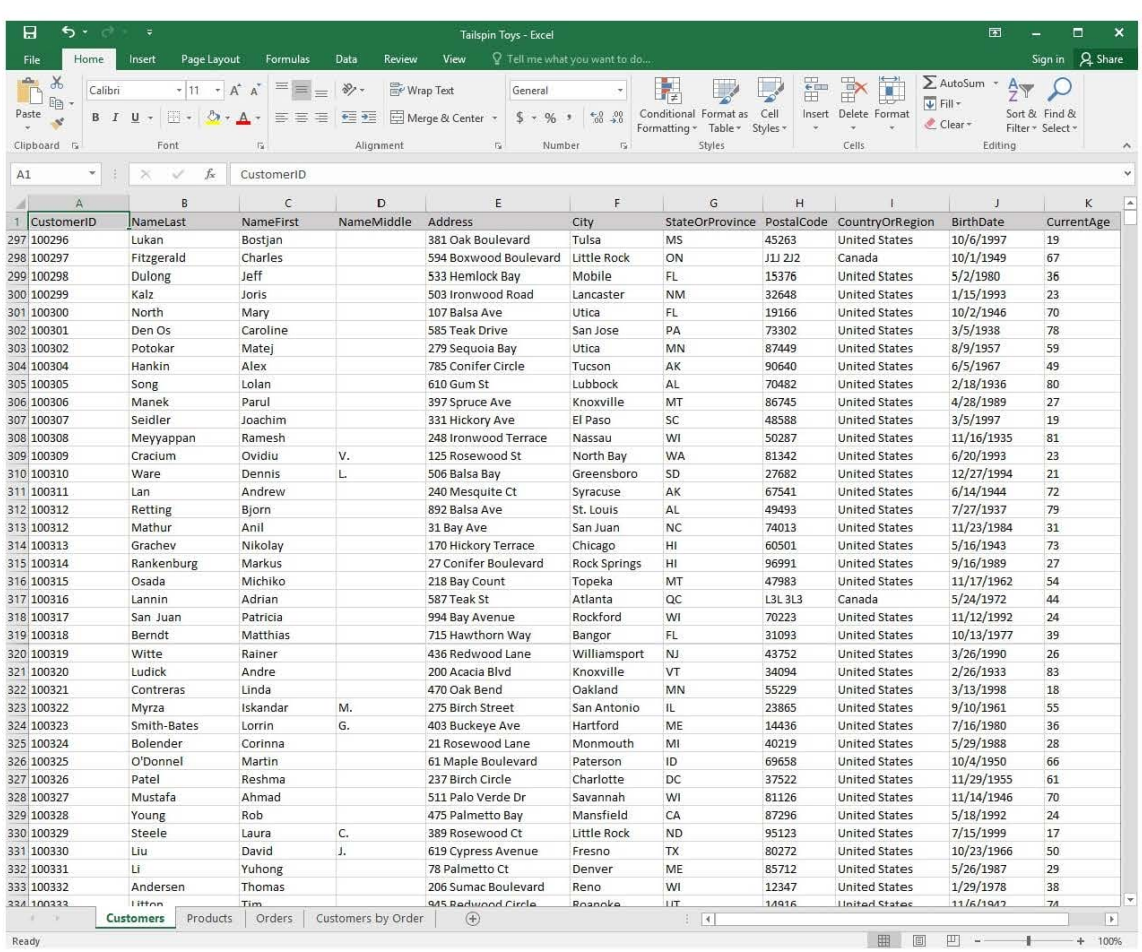

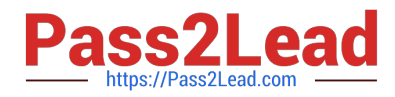

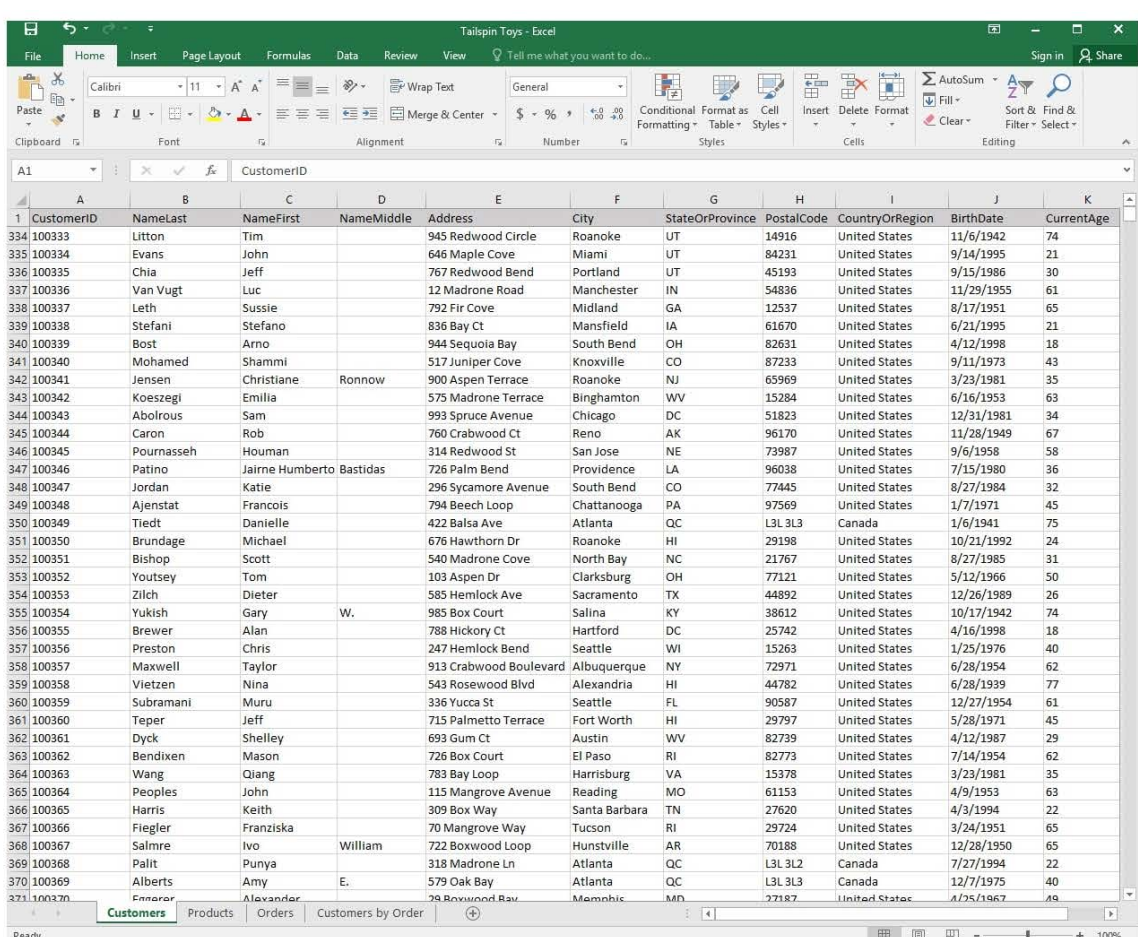

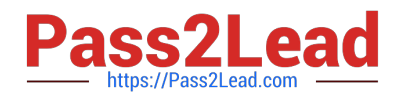

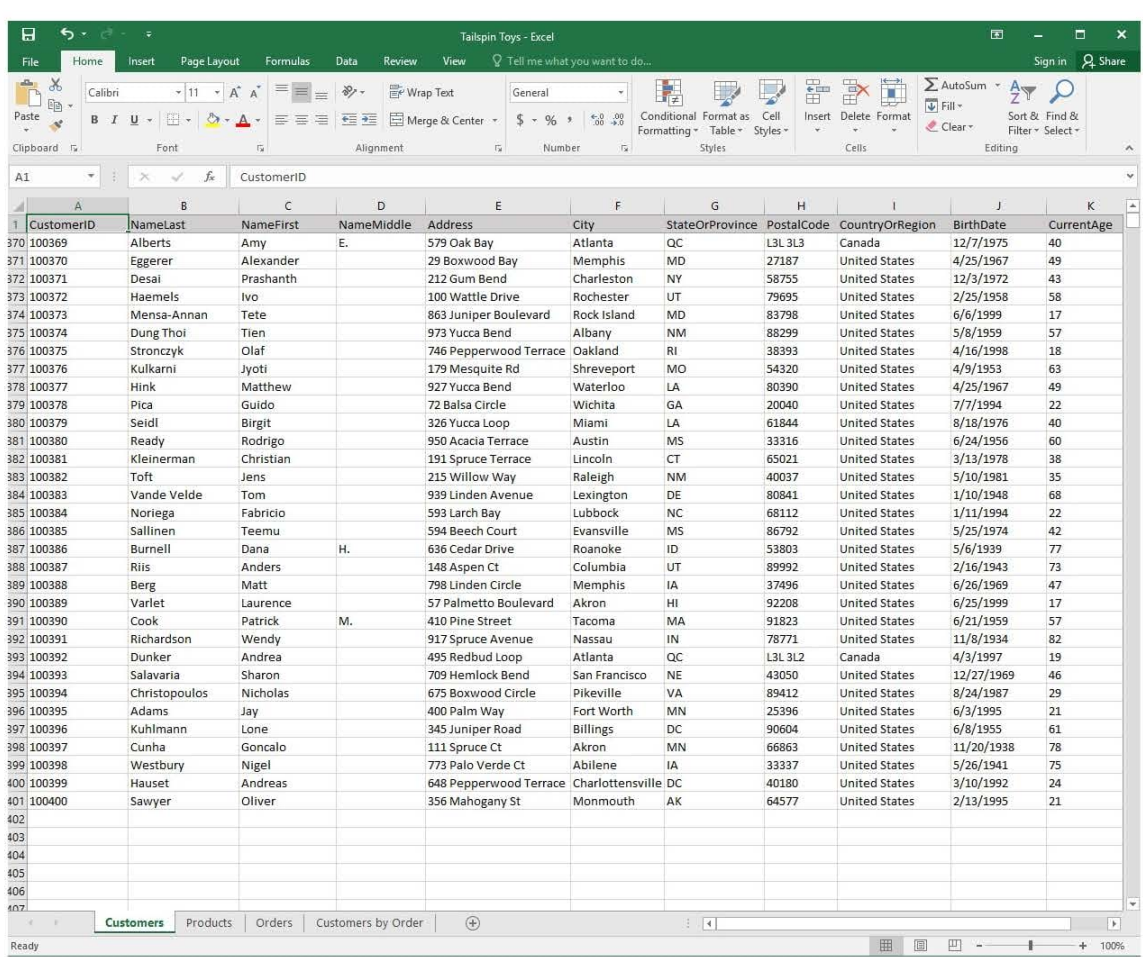

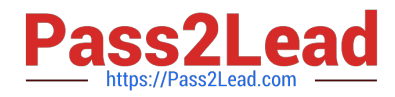

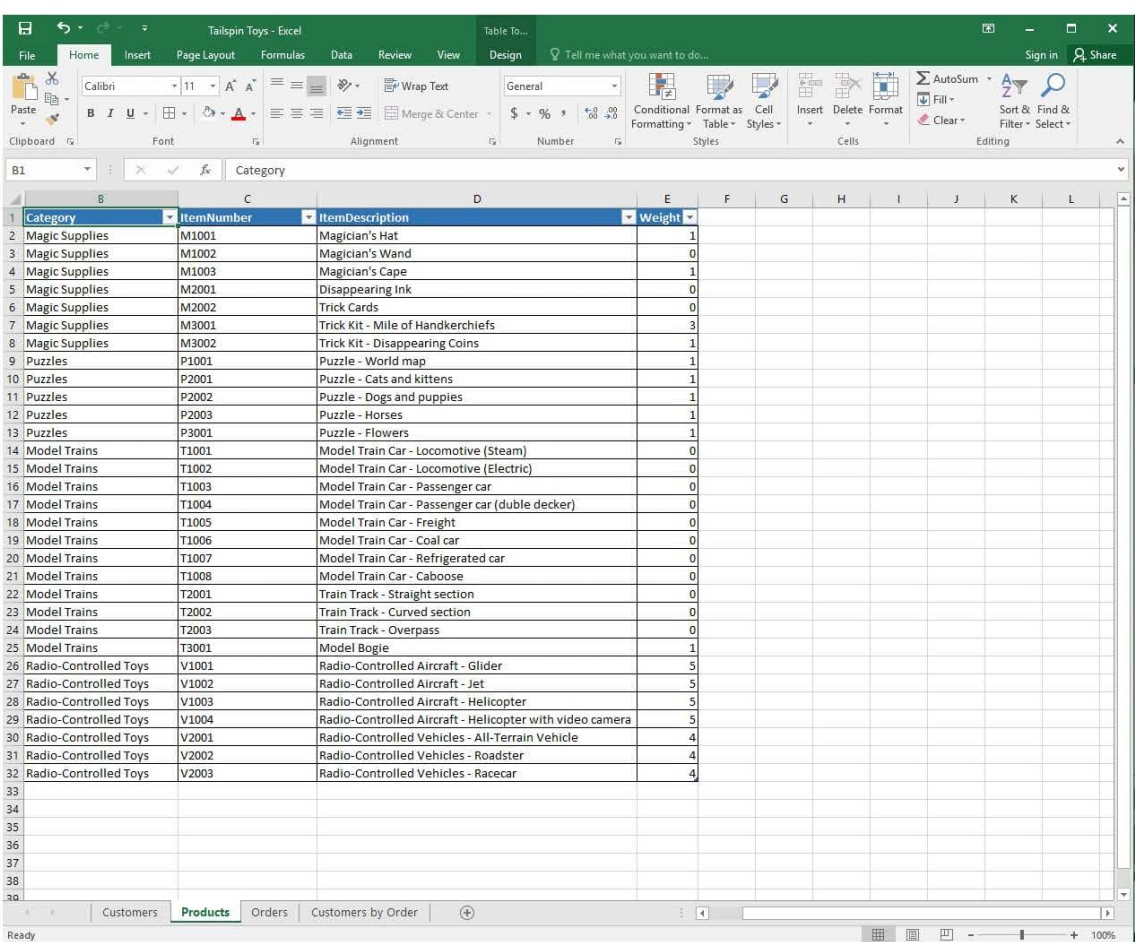

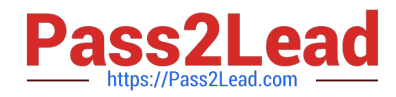

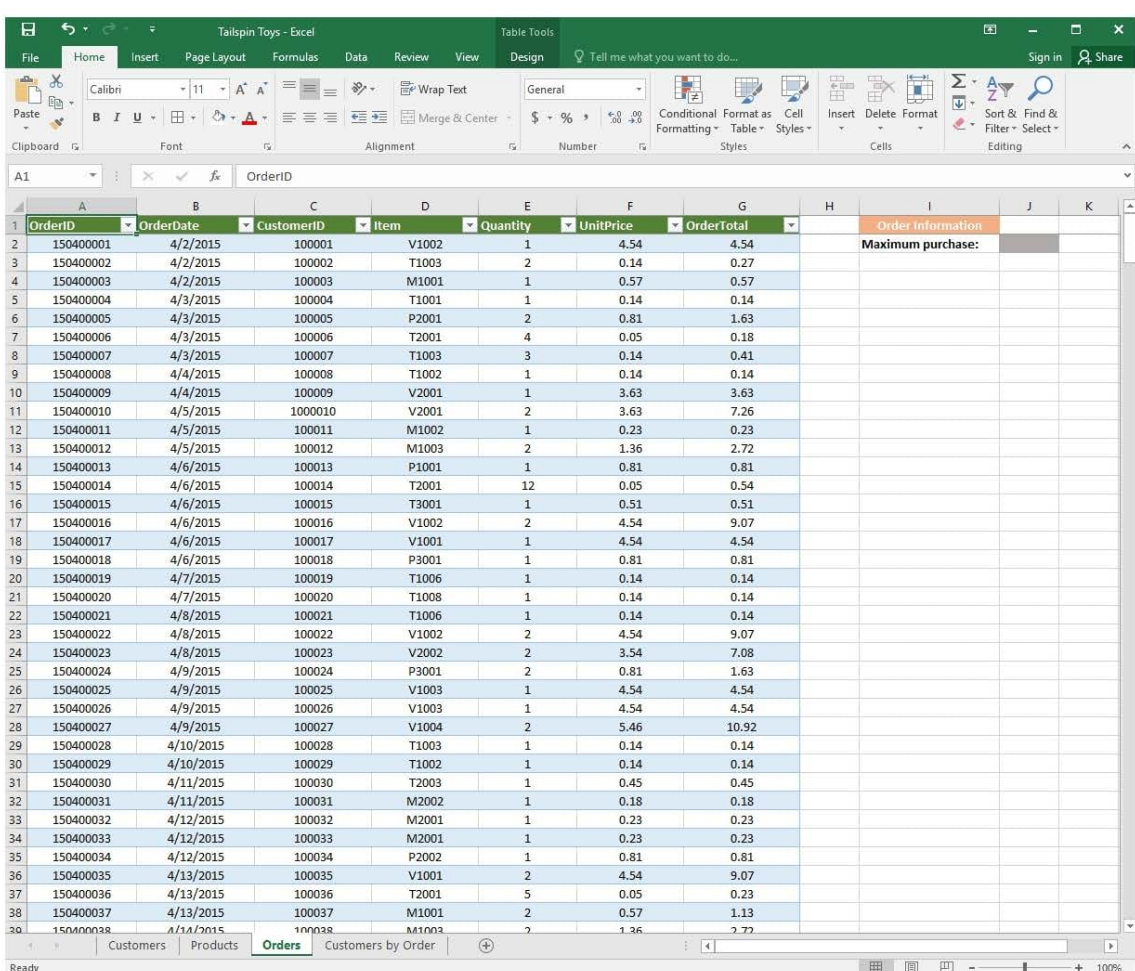

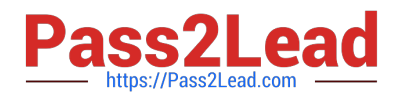

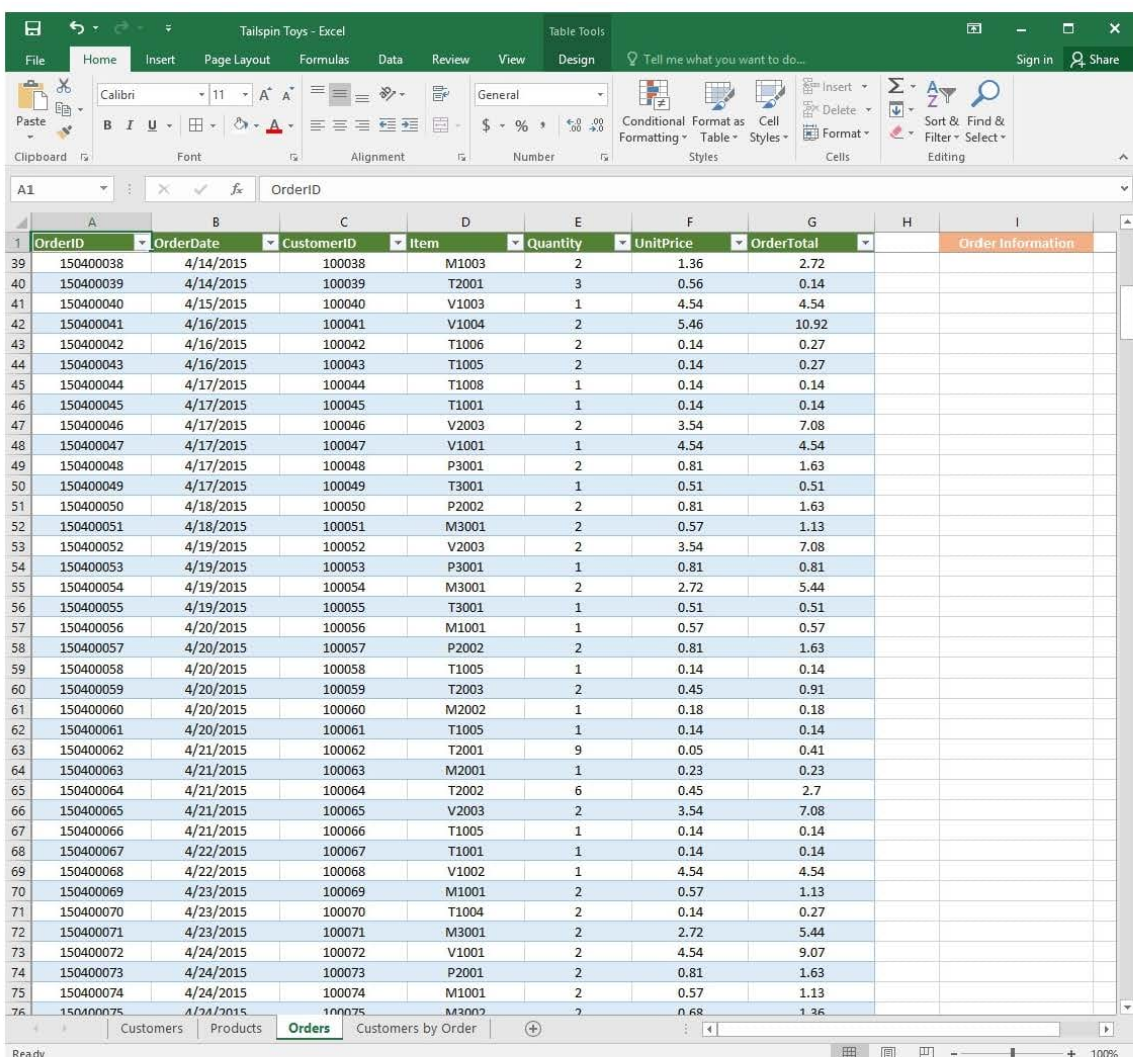

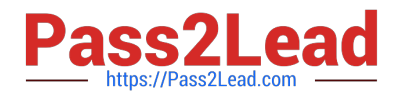

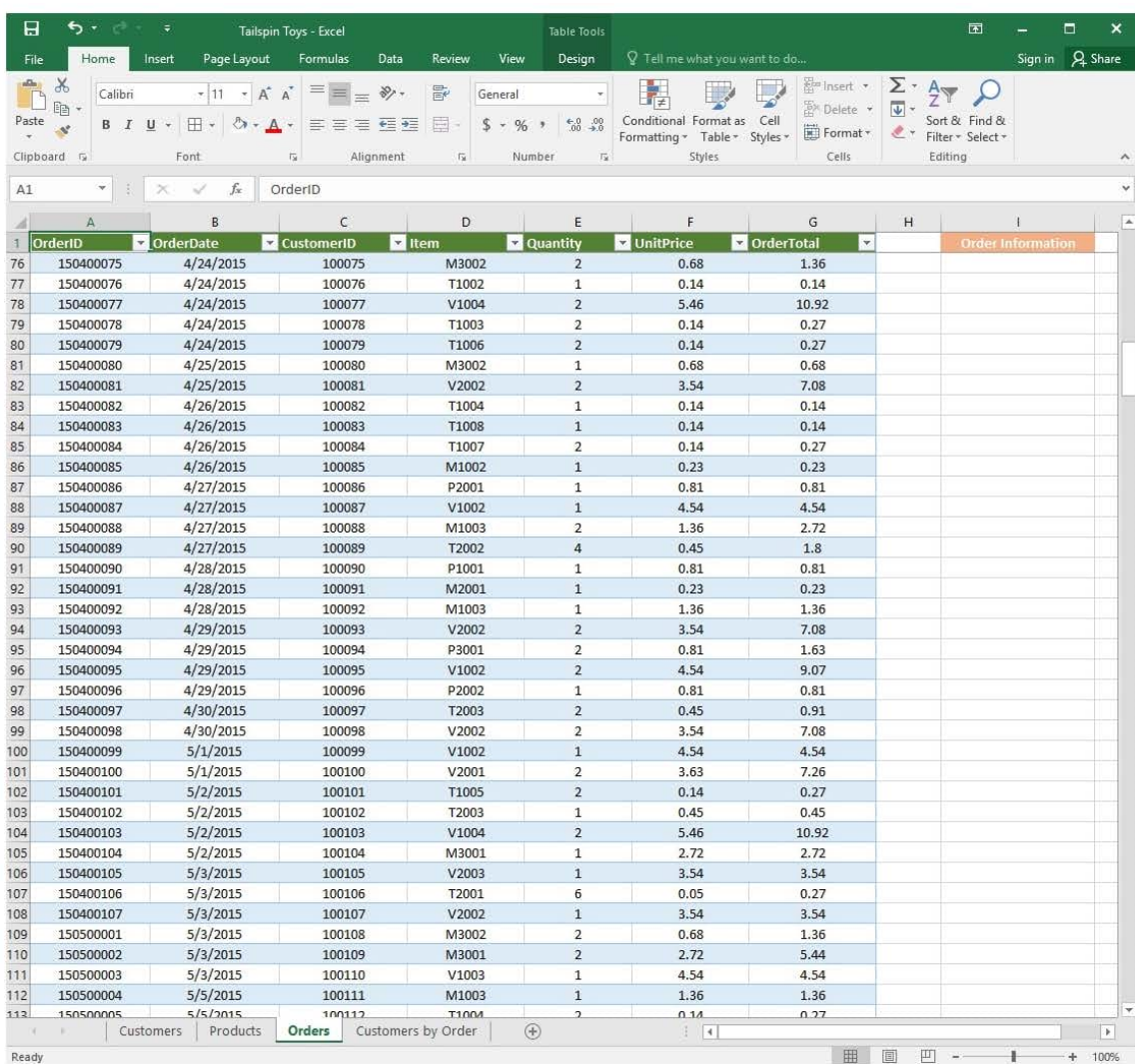

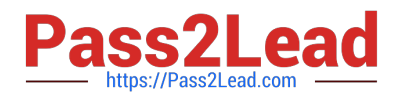

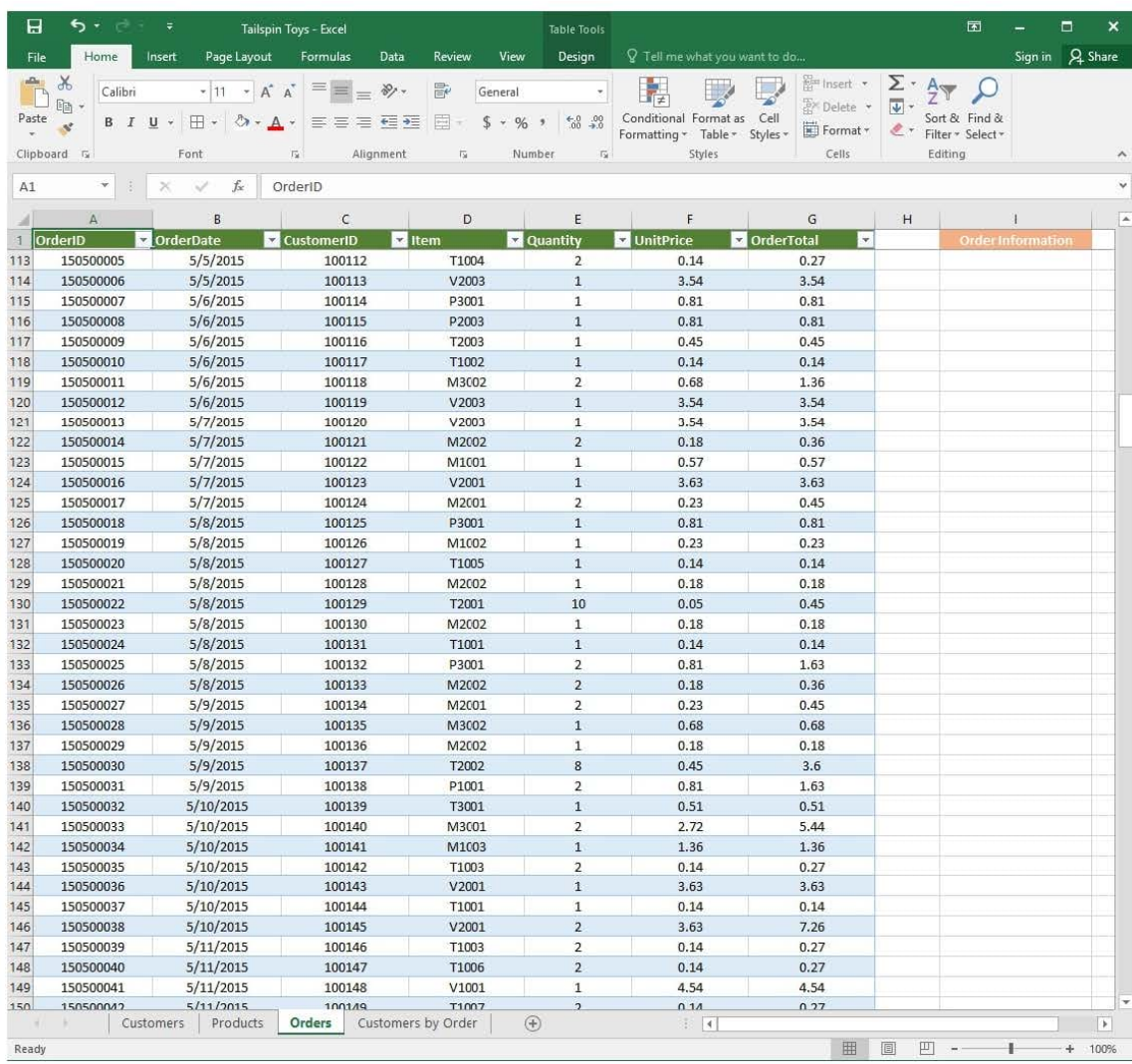

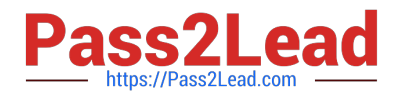

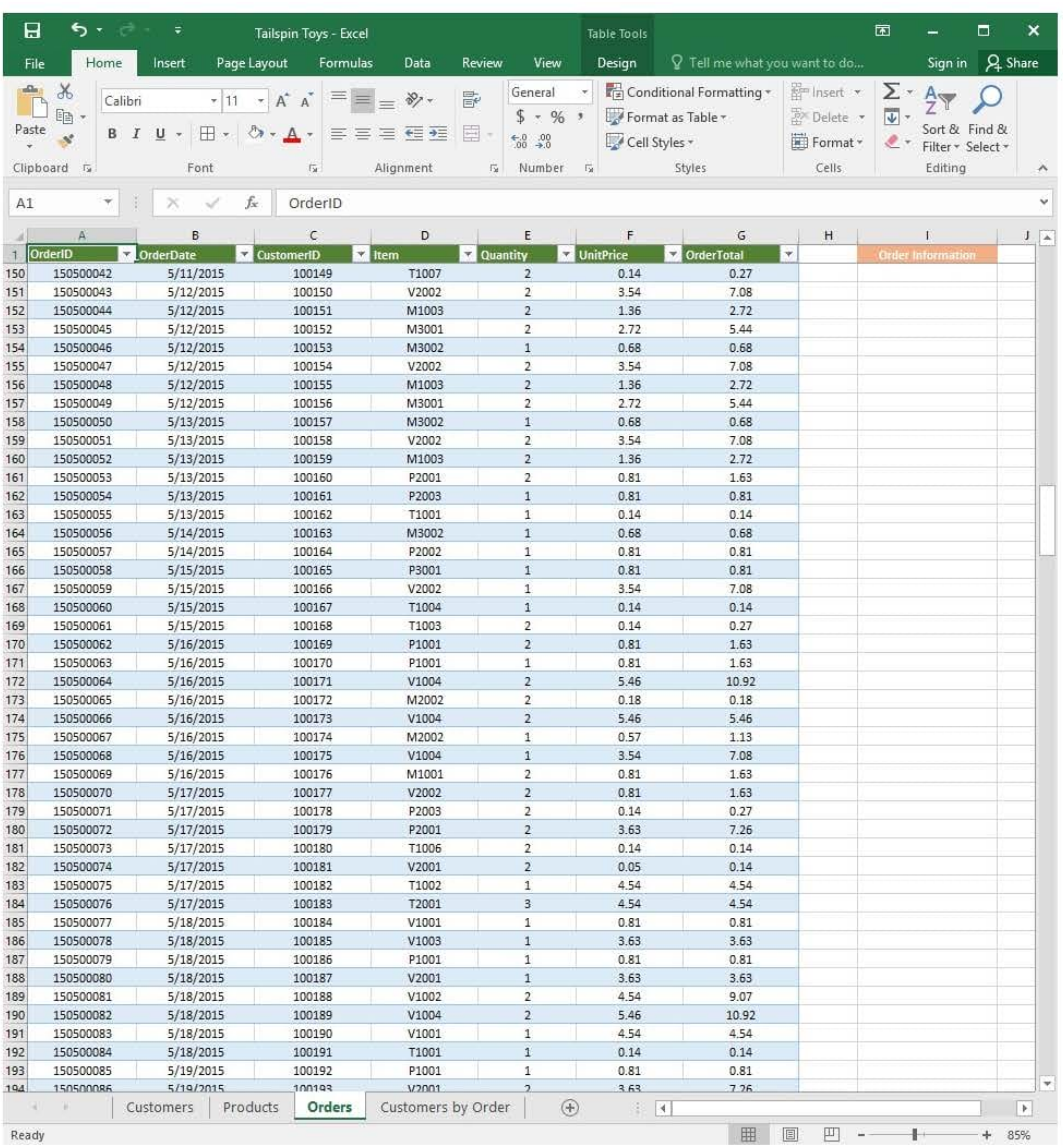

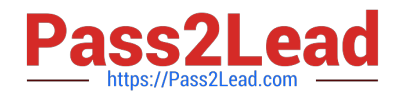

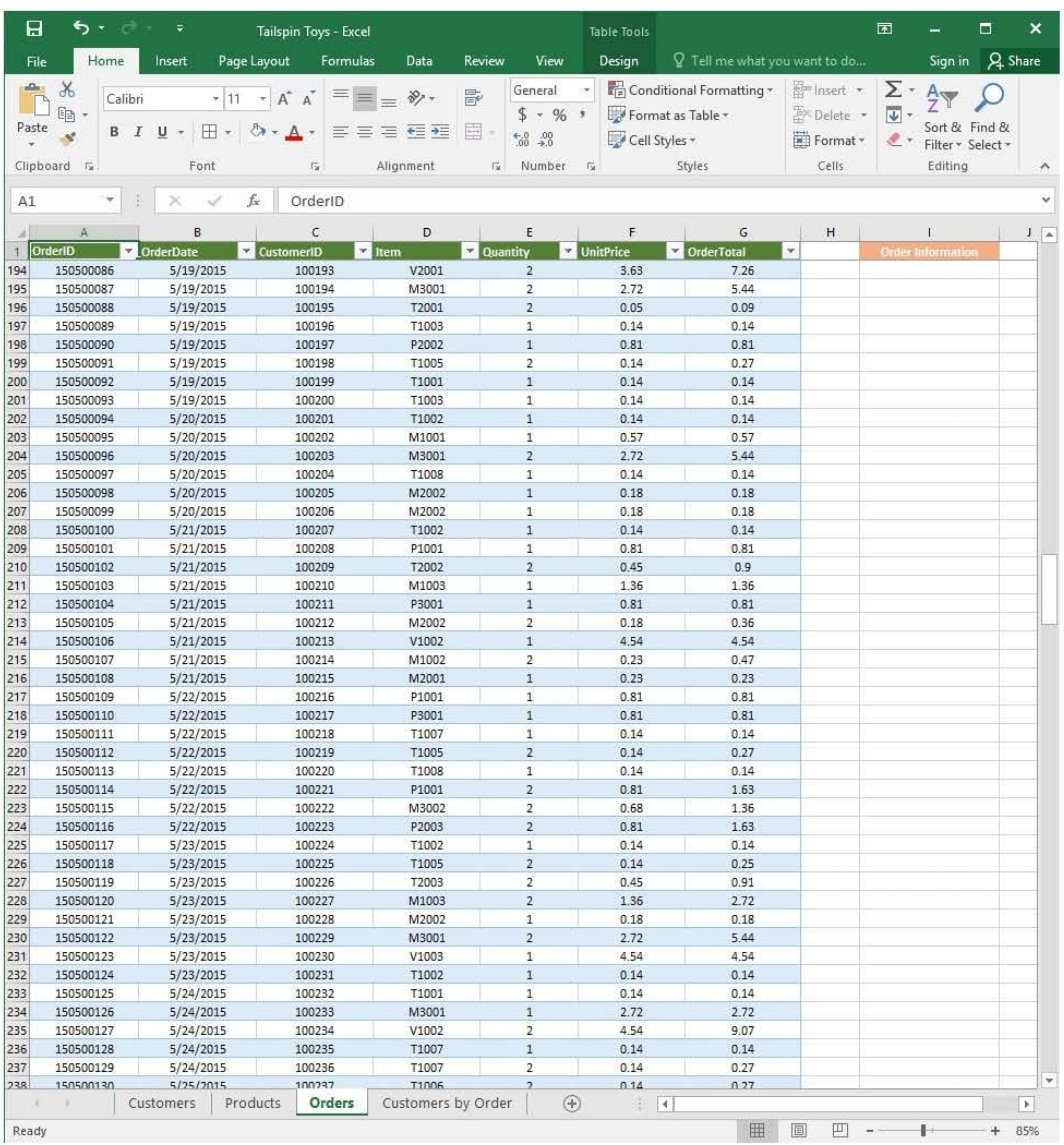

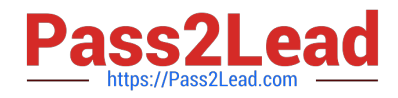

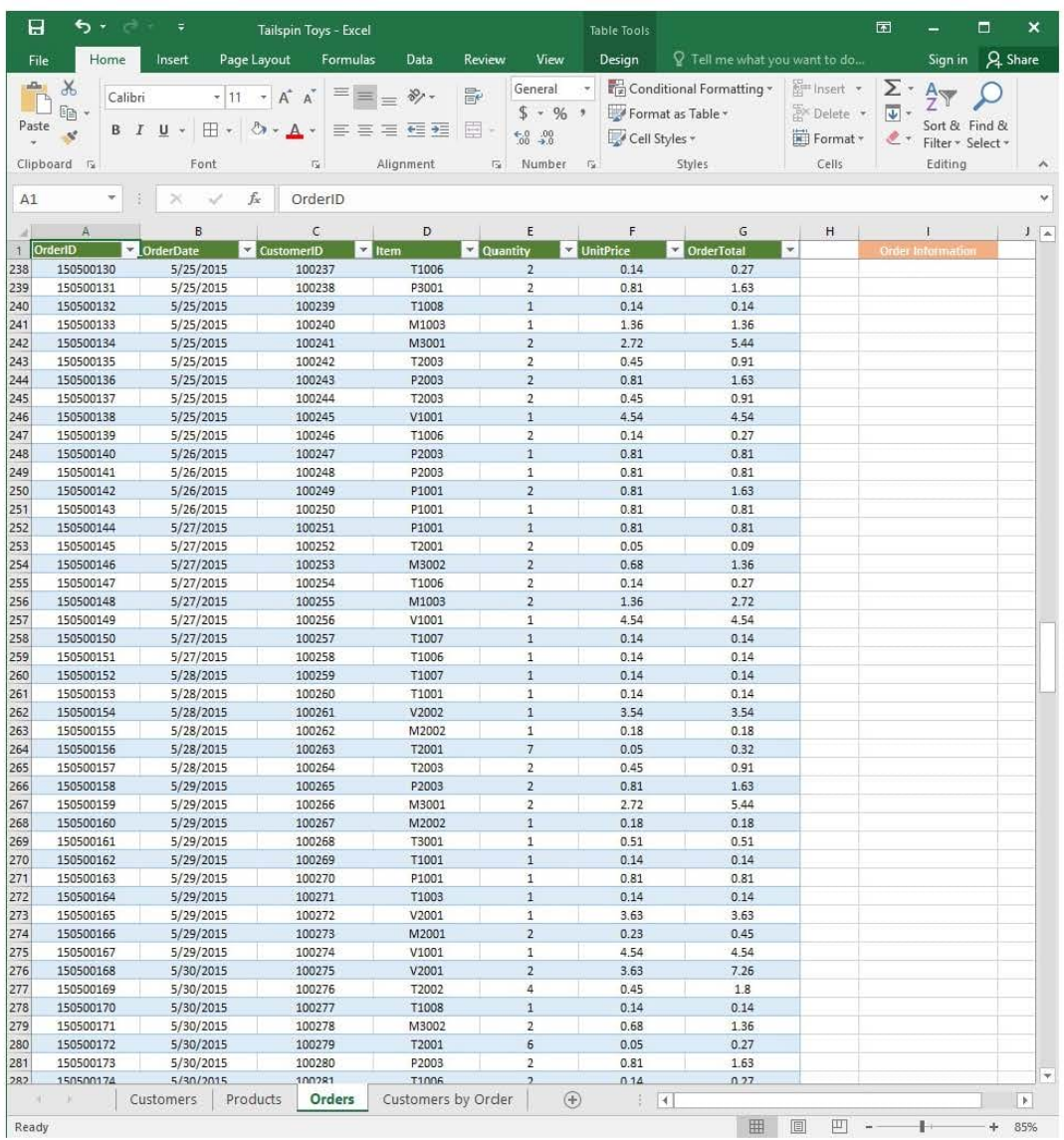

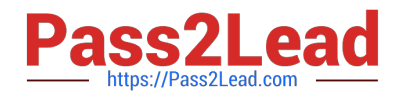

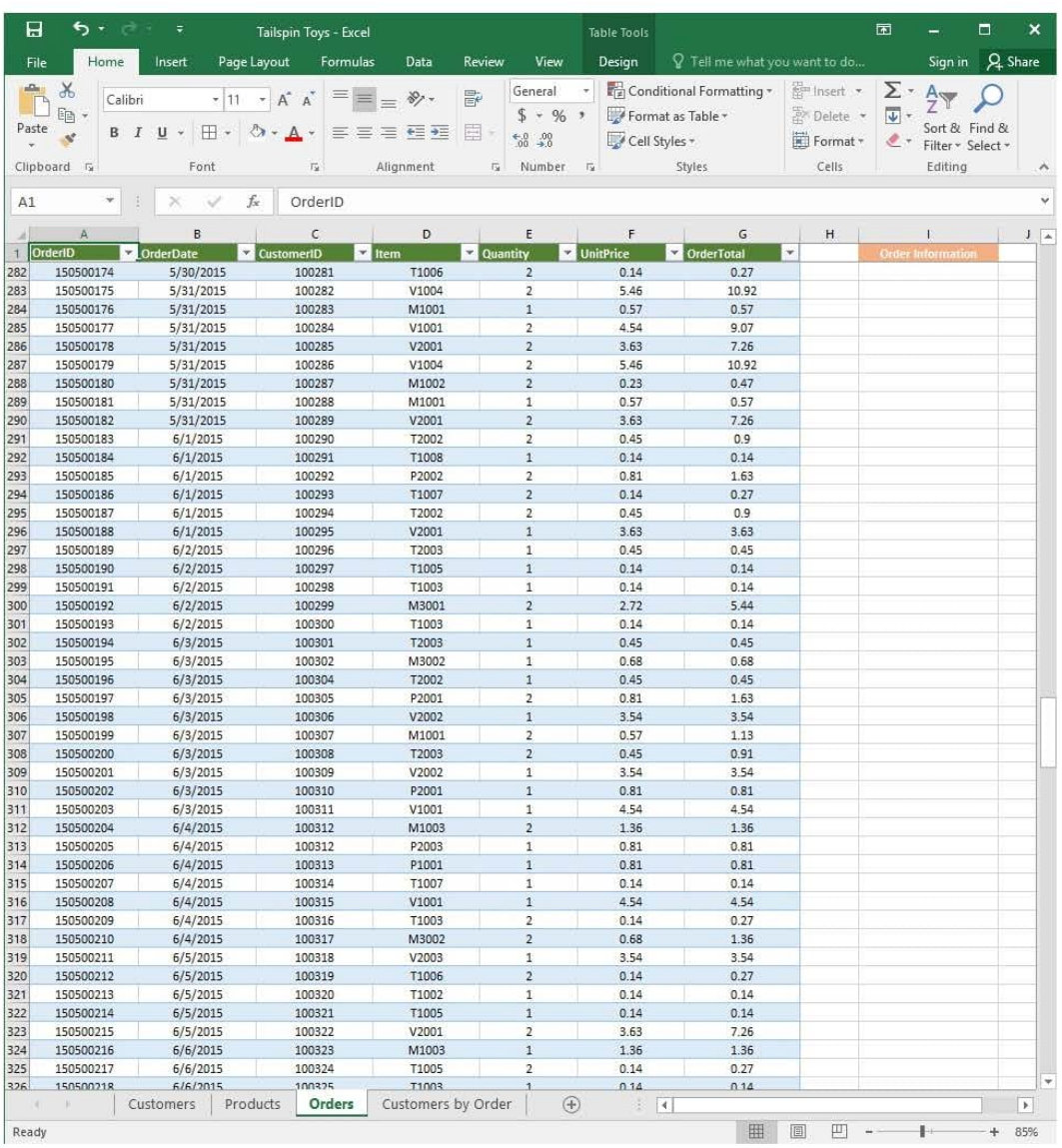

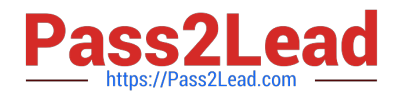

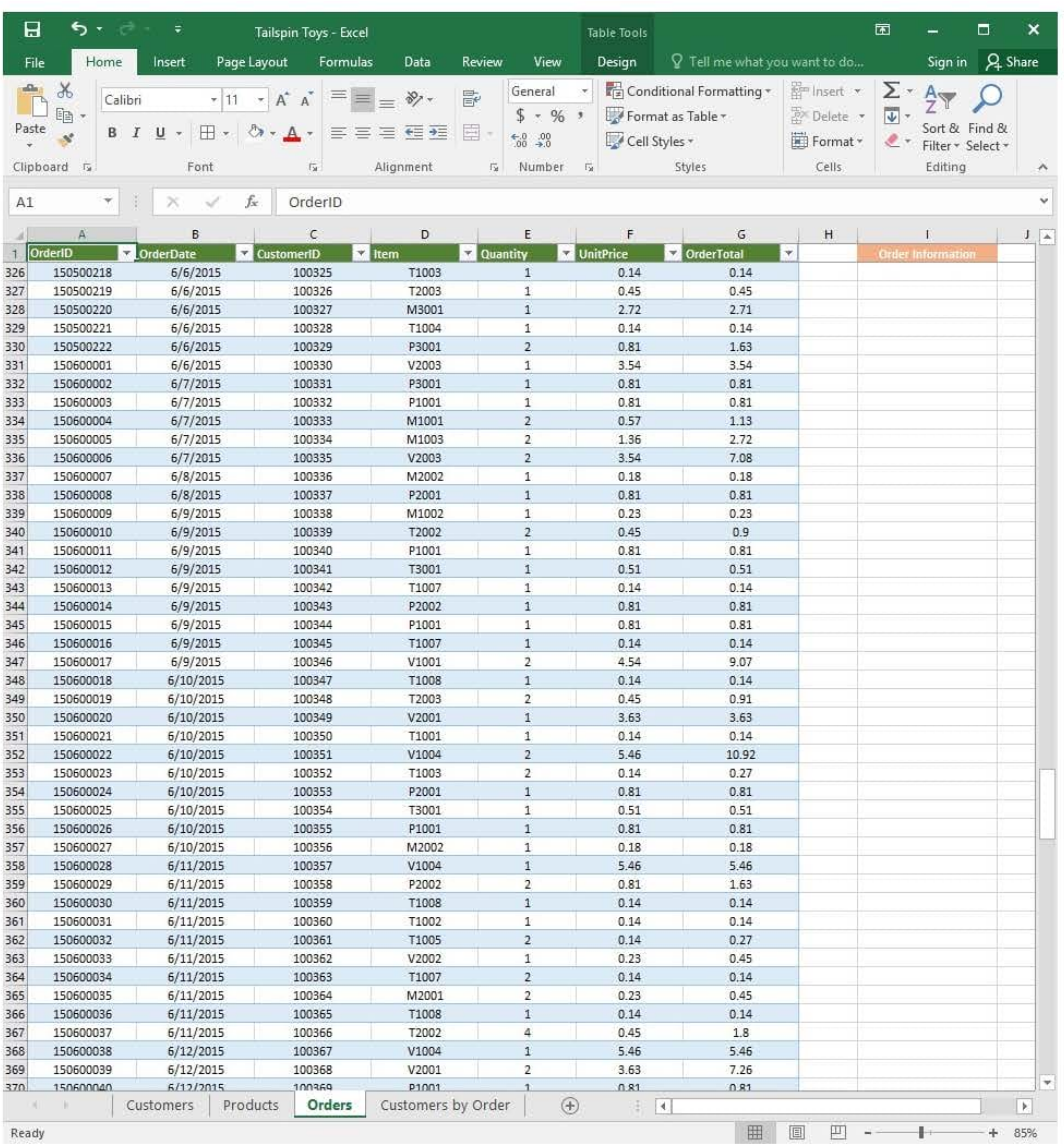

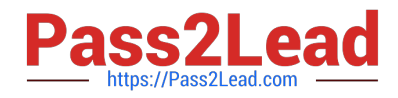

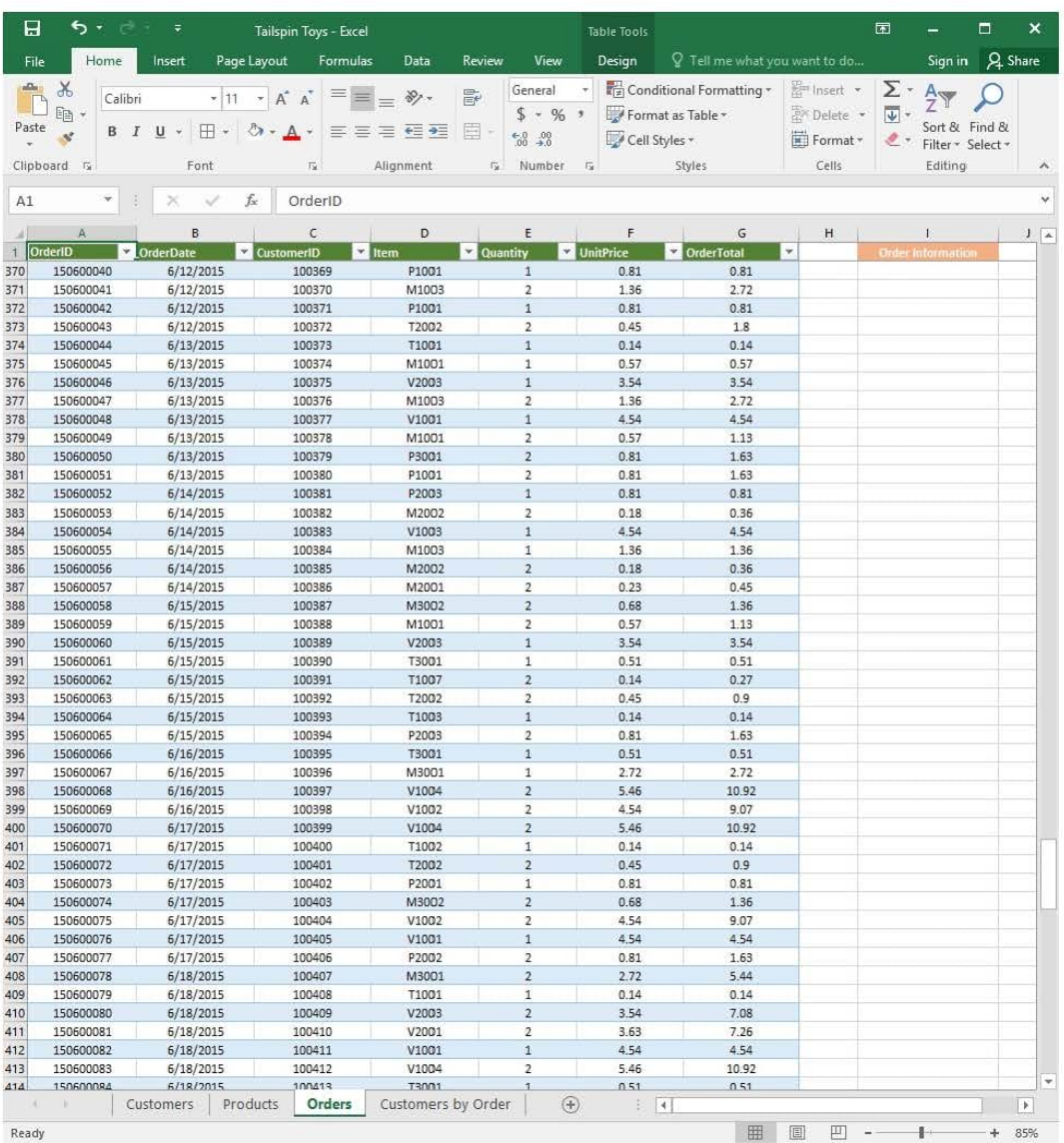

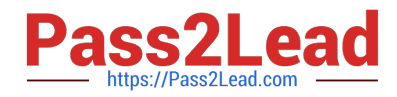

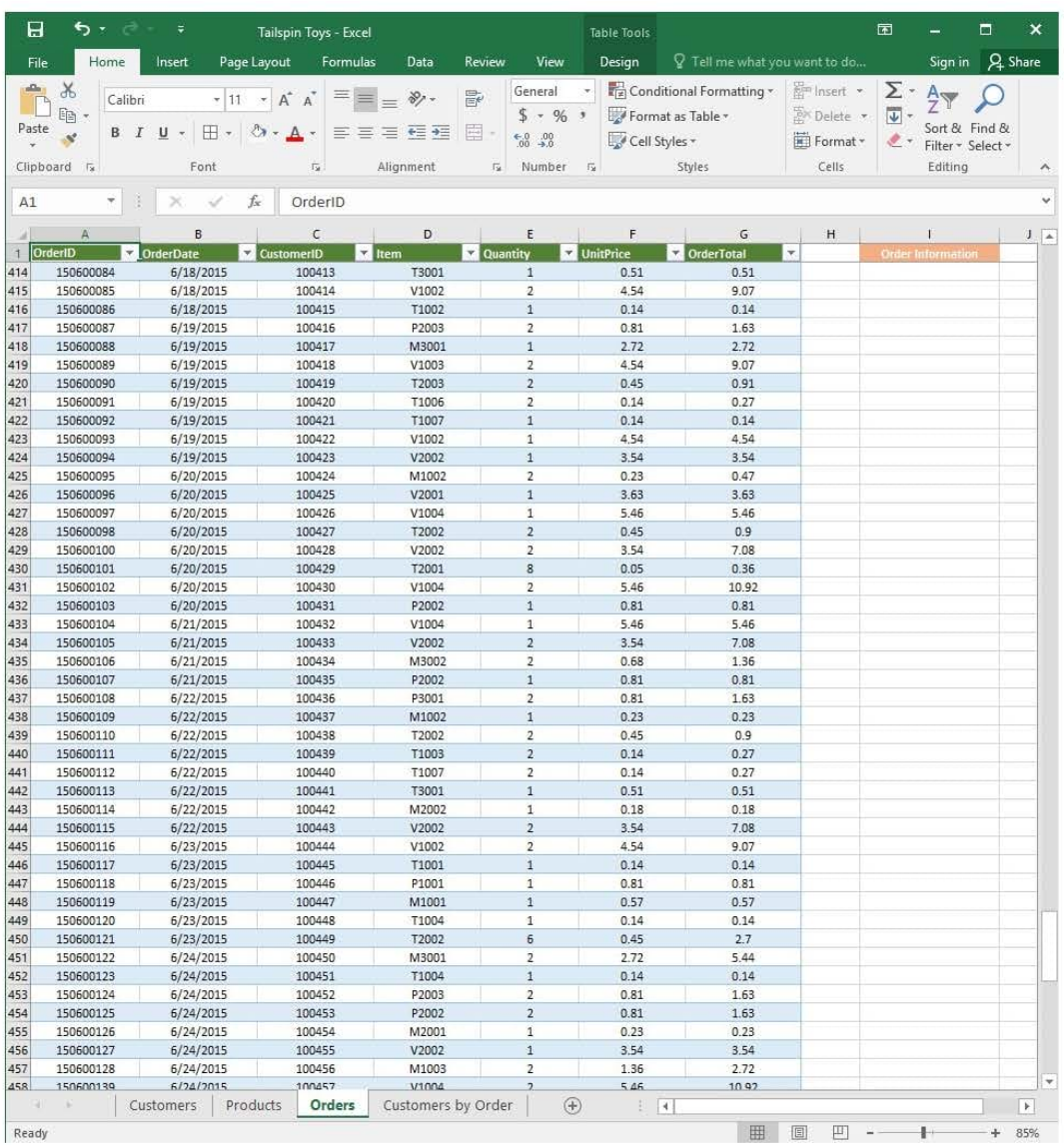

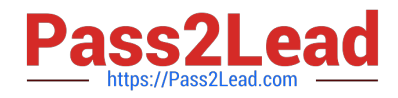

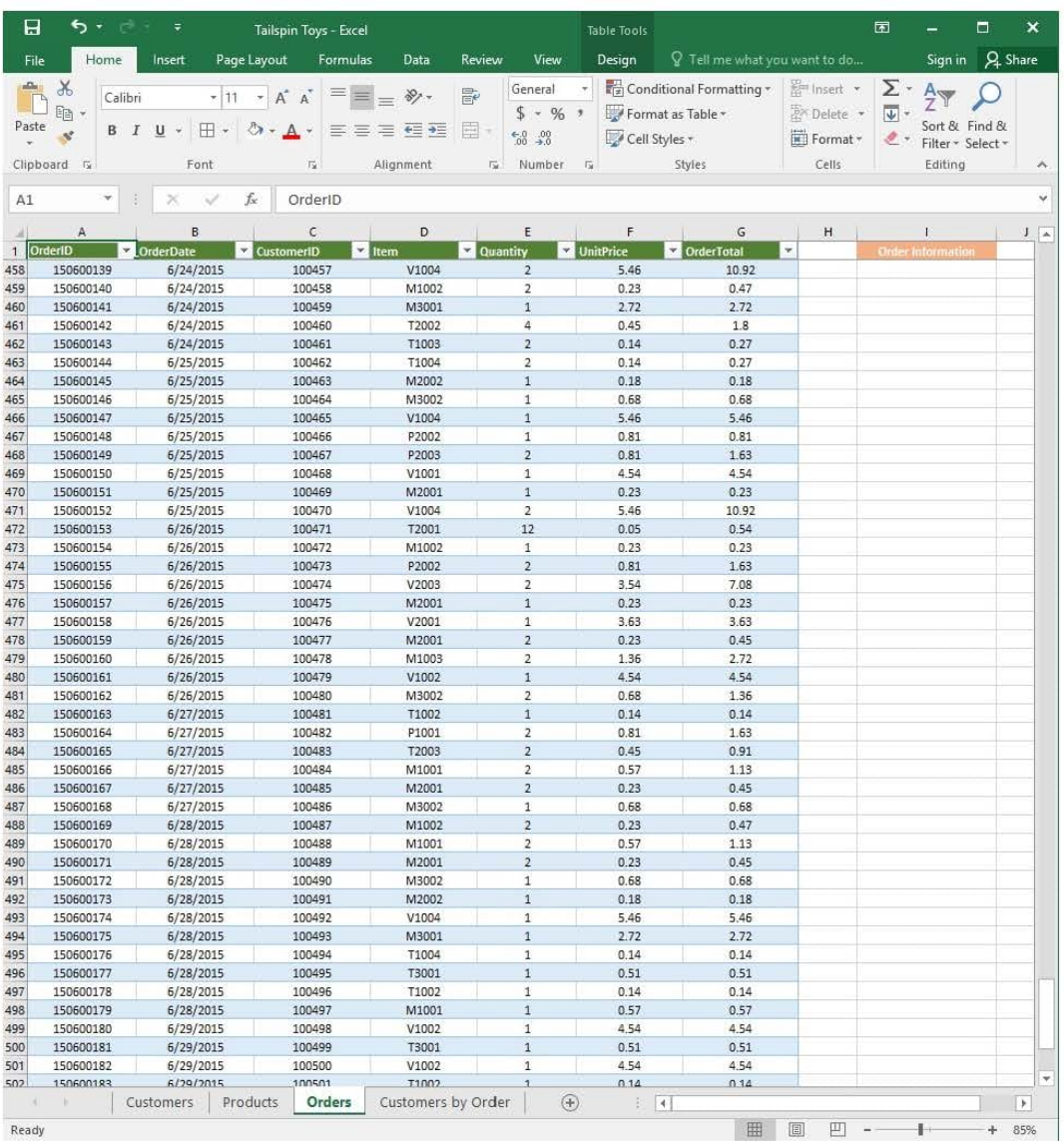

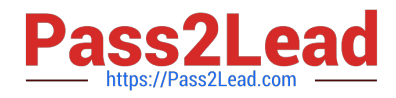

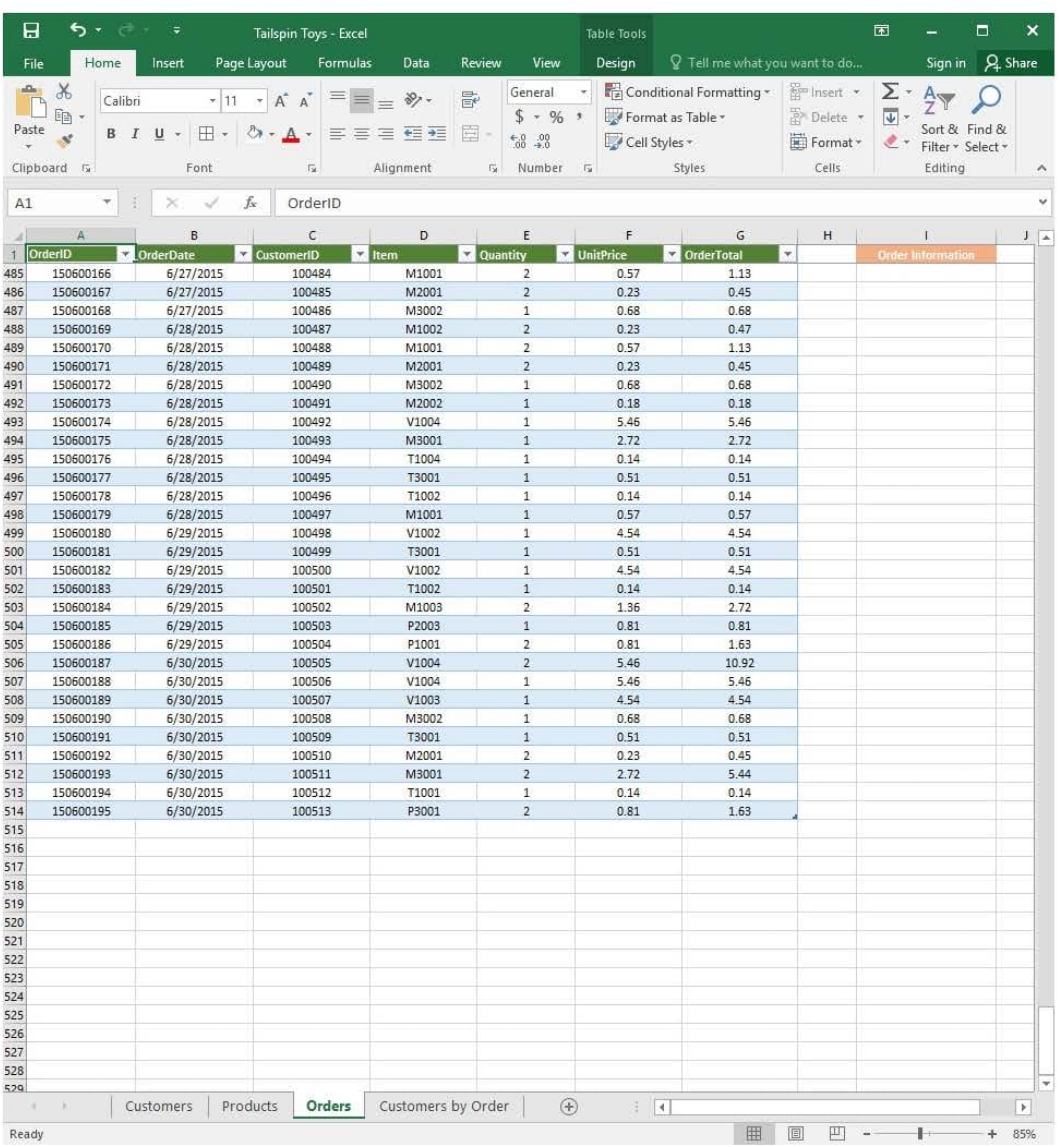

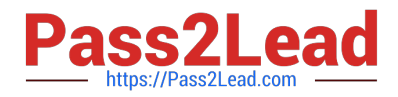

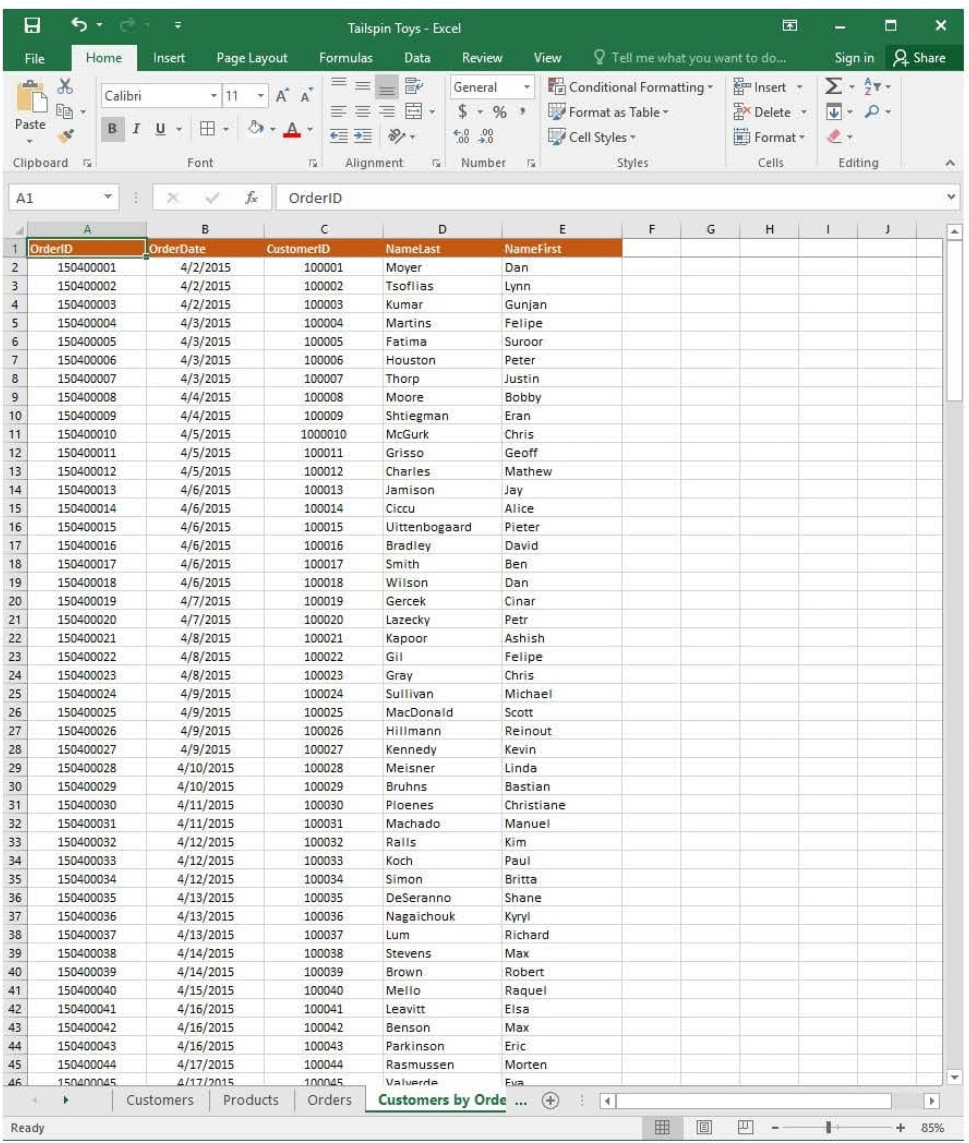

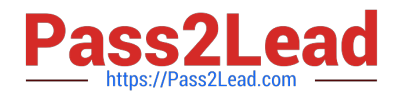

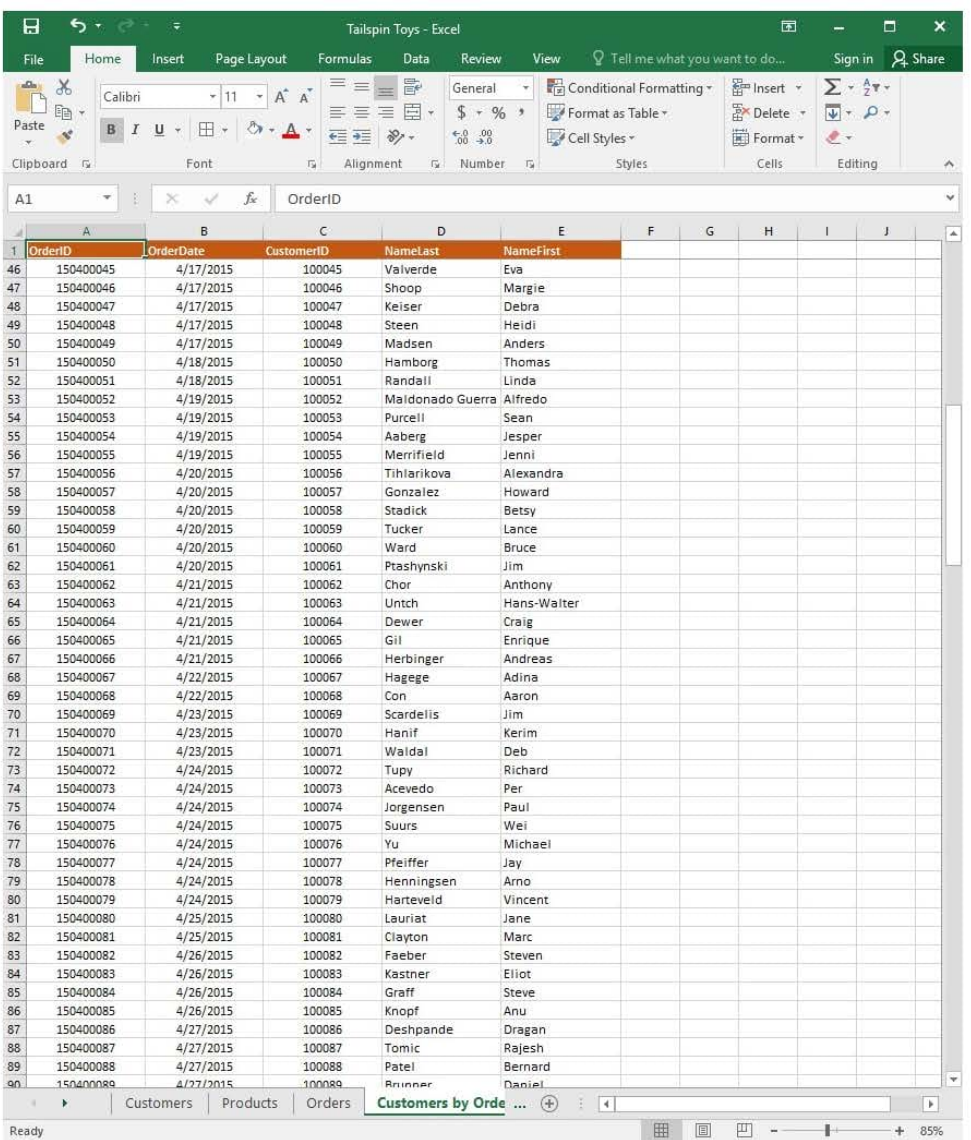

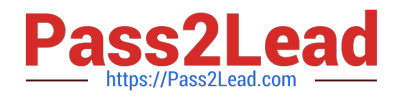

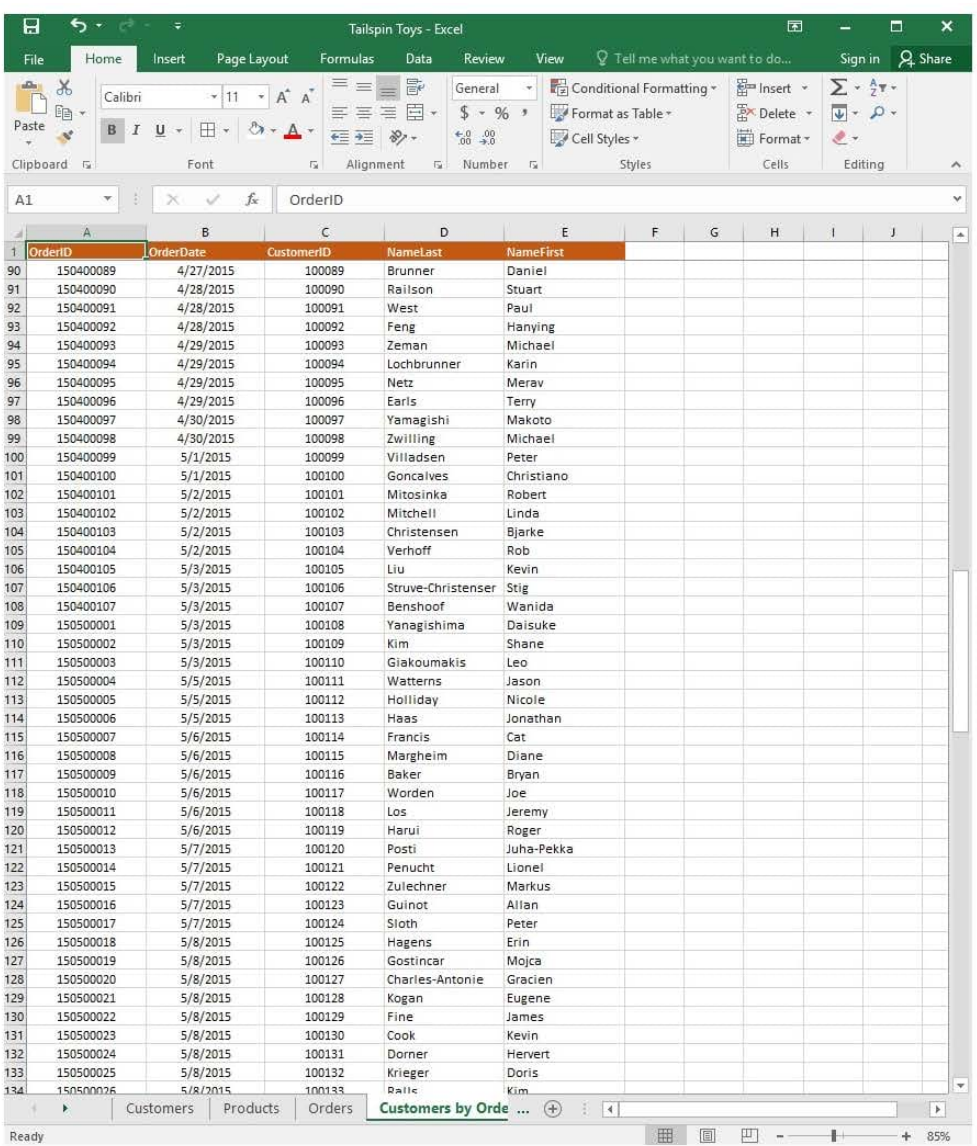

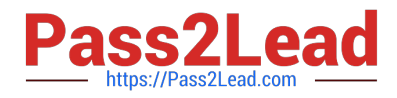

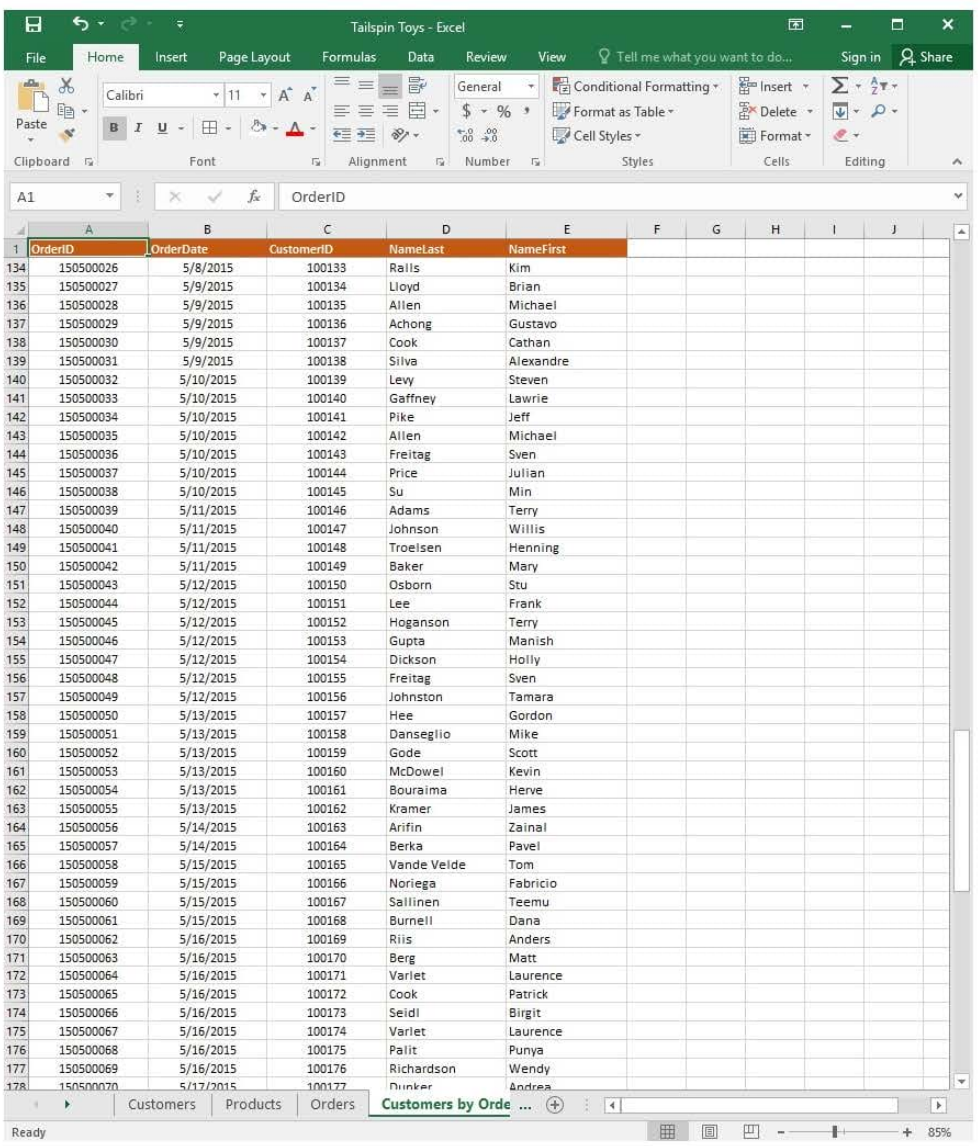

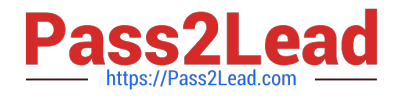

# **https://www.pass2lead.com/77-727.html**

2024 Latest pass2lead 77-727 PDF and VCE dumps Download

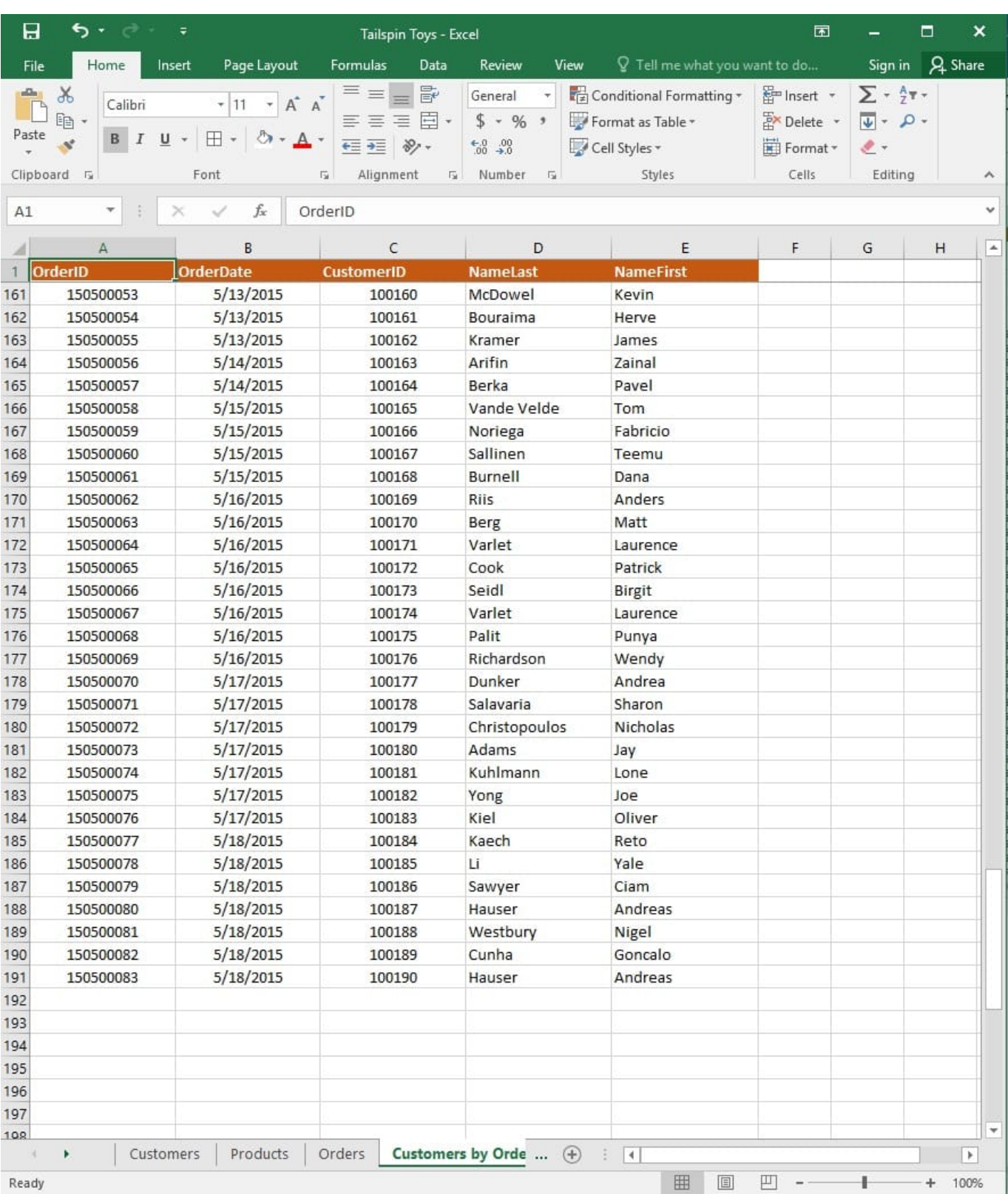

On the "Orders" worksheet, enter a formula in cell J2 that uses an Excel function to return the "OrderTotal" value of the individual order that has the highest "OrderTotal" value.

Correct Answer: See explanation below.

Explanation:

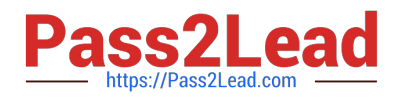

1.

Select the cell J2 where you want the highest "OrderTotal" value to be.

2.

Type in the formula: =MAX(G1:G550).

References:

https://support.office.com/en-us/article/calculate-the-smallest-or-largest-number-in-arange-45fe249f-96c3443b-8e9f-87f16c48462c

[Latest 77-727 Dumps](https://www.pass2lead.com/77-727.html) [77-727 PDF Dumps](https://www.pass2lead.com/77-727.html) [77-727 VCE Dumps](https://www.pass2lead.com/77-727.html)